# **Česká zemědělská univerzita v Praze**

Institut vzdělávání a poradenství Katedra celoživotního vzdělávání a podpory studia

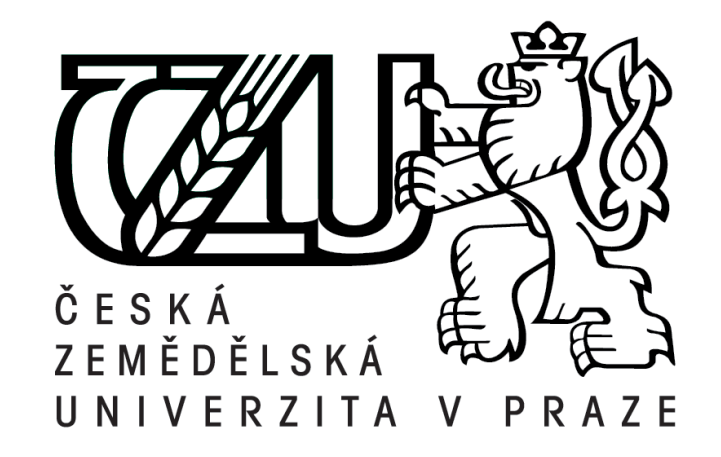

# **Studie proveditelnosti upgradu LMS Moodle**

Bakalářská práce

Autor: **Jiří Havlíček** Vedoucí práce: Ing. Jiří Husa, CSc.

# **PROHLÁŠENÍ**

Prohlašuji, že jsem bakalářskou práci na téma:

### **Studie proveditelnosti upgradu LMS Moodle**

vypracoval samostatně a použil jen pramenů, které cituji a uvádím v seznamu použitých zdrojů.

Jsem si vědom, že odevzdáním bakalářské práce souhlasím s jejím zveřejněním dle zákona č. 111/1998 Sb., o vysokých školách a o změně a doplnění dalších zákonů, ve znění pozdějších předpisů, a to i bez ohledu na výsledek její obhajoby.

Jsem si vědom, že moje bakalářská práce bude uložena v elektronické podobě v univerzitní databázi a bude veřejně přístupná k nahlédnutí.

Jsem si vědom že, na moji bakalářskou práci se plně vztahuje zákon č. 121/2000 Sb., o právu autorském, o právech souvisejících s právem autorským a o změně některých zákonů, ve znění pozdějších předpisů, především ustanovení § 35 odst. 3 tohoto zákona, tj. o užití tohoto díla.

...................................................

(podpis autora)

V .................................... dne ................................

# **PODĚKOVÁNÍ**

Chtěl bych vyjádřit velké poděkování všem, kteří přispěli radou či pomocí ke vzniku této bakalářské práce. Obzvláště děkuji vedoucímu práce Ing. Jiřímu Husovi, CSc. za jeho odborné vedení, konzultace, připomínky, postřehy a především psychickou podporu. Panu Jaroslavu Kazdovi děkuji za zpřístupnění dat, která jsem potřeboval pro zpracování praktické části práce, umístěných na jím spravovaném serveru. Velké poděkování patří rovněž mé rodině za vytrvalou podporu při vzniku této práce, zejména pak mému bratrovi Filipu Havlíčkovi za technickou podporu při instalaci a konfiguraci softwaru.

### *Abstrakt*

Bakalářská práce "Studie proveditelnosti upgradu LMS Moodle" se věnuje rozboru datové a databázové struktury LMS Moodle ve verzích 1.4 a 3.0, jejich vzájemné kompatibilitě a možnostem přechodu ze starší verze na novou. Teoretická část seznamuje se základními softwarovými prvky potřebnými k běhu prostředí LMS Moodle, jejich vlastnostmi s případným zdůvodněním jejich výběru a použití. V praktické části jsou porovnány konkrétní rozdíly v datové a databázové struktuře obou verzí, které se ve výsledku jeví naprosto rozdílné, tedy nepřenositelné ze staré verze webu na nový. Dále je v praktické části popsán oficiální a vývojáři LMS Moodle doporučený postup upgradu krok za krokem. Práce je zakončena shrnutím výsledků testování a následným doporučením celkového postupu pro upgrade webu, který by mohl studentům, učitelům a návštěvníkům nabídnout modernější vzhled a využití nových funkcí tohoto prostředí.

### *Abstrakt*

Bachelor thesis "Feasibility study for the upgrade of LMS Moodle" deals with the analysis of data and database structures of Moodle versions 1.4 and 3.0, their mutual compatibility and the possibility of transferring from an older version to the new one. The theoretical part introduces the basic software components required for proper function of LMS Moodle environment, their characteristics with the possible justification for their selection and use. The practical part compares the specific differences in data and database structure of both versions, which ultimately appears to be completely different, i.e. non-transferrable from the old version to the new LMS Moodle. The practical part also step by step describes official upgrading procedure which is recommended by LMS Moodle developers. Thesis is concluded by summarizing the test results and subsequent recommendation of the general procedure for upgrading the website. This upgraded web environment could offer more modern look and use of the new features to all students, teachers and visitors.

## Obsah

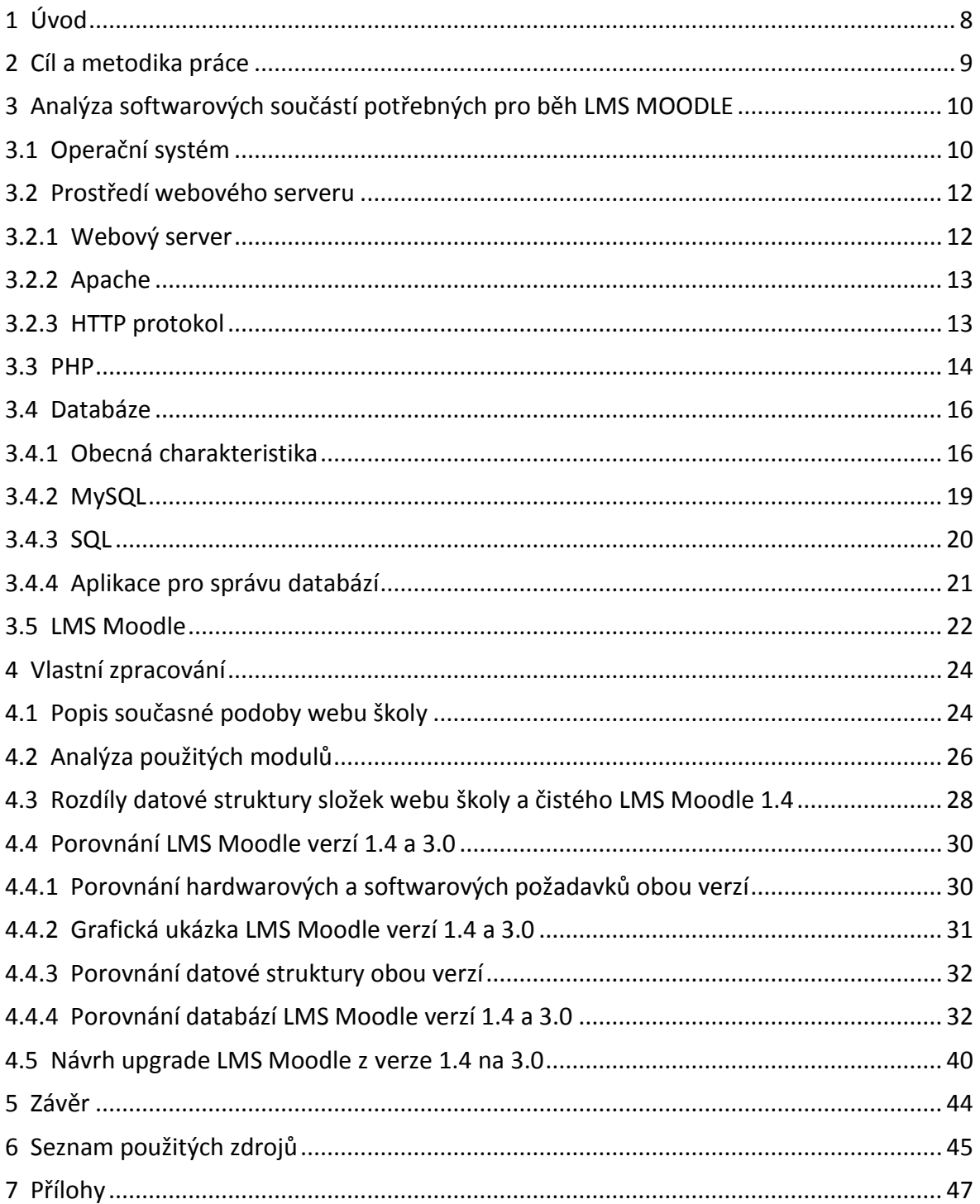

### **Seznam obrázků**

- Obrázek č. 1 Principy fungování webové aplikace
- Obrázek č. 2 Anatomie databáze
- Obrázek č. 3 Grafické prostředí phpMyAdmin
- Obrázek č. 4 Hlavička webu školy
- Obrázek č. 5 Patička webu školy
- Obrázek č. 6 Hlavní část webu školy
- Obrázek č. 7 Grafické prostředí školního LMS Moodle 1.4
- Obrázek č. 8 Grafické prostředí LMS Moodle 3.0

### **Seznam tabulek**

- Tabulka č. 1 Výpis kategorií a počty kurzů
- Tabulka č. 2 Obsah adresáře čistého versus používaného LMS Moodle 1.4
- Tabulka č. 3 Porovnání hardwarových a softwarových požadavků verzi 1.4 a 3.0
- Tabulka č. 5 Porovnání soupisu tabulek obsahujících data uživatelů v LMS Moodle 1.4 a 3.0
- Tabulka č. 6 Porovnání soupisu tabulek obsahujících data modulu "Fórum"v LMS

Moodle 1.4 a 3.0

- Tabulka č. 7 mdl\_assignment
- Tabulka č. 8 mdl\_course
- Tabulka č. 9 mdl\_forum
- Tabulka č. 10 mdl\_forum\_posts
- Tabulka č. 11 mdl\_quiz
- Tabulka č. 12 mdl\_resource
- Tabulka č. 13 mdl\_user

### <span id="page-6-0"></span>**1 Úvod**

LMS Moodle je systém, který je určen především k podpoře e-learningu a k tomu je také uzpůsoben. Využívá se zejména v prostředí vysokých škol, středních škol, základních škol, ale i ve firemním prostředí. Některé instituce využívají tento systém i jako prezentační web.

LMS Moodle je systematicky vyvíjen a v pravidelných půlročních intervalech jsou vydávány nové verze, které zpravidla nevyžadují reinstalaci nebo upgrade. Výjimku tvořily verze 1.6 a 2.0, ve kterých došlo k zásadním změnám stavby databáze struktury webu. Vývojáři systému doporučují postupný upgrade mezi jednotlivými verzemi, které následují vždy po sobě. Upgrade je poměrně náročná práce, která obnáší kopírování dat databáze, instalačních složek webu a složky s datovými soubory LMS Moodle.

Střední zemědělská škola a Střední odborná škola Poděbrady využívá ke své prezentaci na internetu zastaralou verzi LSM Moodle 1.4, tato instalace běží již od roku 2004 a v roce 2006 skončila její podpora ze strany vývojářů. Dle mého názoru si z mnoha důvodů zaslouží povýšení na nejnovější verzi, a to ať už z důvodu grafického designu, široké škály nových funkcí a modulů, nebo většího zabezpečení dat uživatelů.

Cílem a smyslem mé práce je v prvé řadě analyzovat stav současné podoby internetových stránek http://www.szes.cz/, zjistit zda je možné uchopit současný obsah webu nebo alespoň jeho jednotlivé části a přenést do aktuální verze LMS Moodle. V případě, že to touto cestou nepůjde, navrhnu a popíší postupný upgrade dle instrukcí tvůrců systému krok za krokem, kdy, co a jak provádět.

### <span id="page-7-0"></span>**2 Cíl a metodika práce**

LMS Moodle se v českém vzdělávacím prostředí vyskytuje více než patnáct let. Za tu dobu vzniklo mnoho nejrůznějších instalací LMS Moodle, které jsou využívány pro různé účely. Cílem této práce je analyzovat možnosti upgrade LMS Moodle a navrhnout kompletní řešení, jak toho dosáhnout. Nebývá běžné, že LMS Moodle je využíván jako prezentační web, ale Střední zemědělská škola a Střední odborná škola Poděbrady má LMS Moodle již od roku 2004 právě za tímto účelem. Od té doby bylo vydáno šestnáct vyšších verzí. Vzhledem k tomu, že LMS Moodle Střední zemědělské školy a Střední odborné školy Poděbrady nebyl od 2004 upgradován, řeší tato studie možnosti aktualizace LMS Moodle na současnou verzi 3.0.

V práci je nejprve analyzována současná instalace LMS Moodle na Střední zemědělské škole a Střední odborné škole Poděbrady z několika pohledů: vlastní úprava grafického prostředí, struktura a souborové uspořádání LMS Moodle, struktura databáze a uložení dat. Zjištěné údaje jsou porovnávány s verzí LMS Moodle 3.0 a je testována možnost přímého přenosu dat mezi databázemi jednotlivých verzí. Zvláštní pozornost je věnována struktuře nejčastěji používaných tabulek.

V práci bude potvrzen nebo vyvrácen předpoklad, zda je možné upgradovat LMS Moodle cestou přenosu databázových tabulek, tzn. odlišným způsobem od postupu doporučovaného vývojáři. Tato metoda bude prakticky testována na kopii LMS Moodle Střední zemědělské školy a Střední odborné školy Poděbrady. Bude postupováno cestou experimentu v prostředí vytvořené kopie. Pokud se předpoklady nepotvrdí, bude navržena a popsána alternativa postupného upgradu LMS Moodle. Zjištěné závěry budou nabídnuty Střední zemědělské škole a Střední odborné škole Poděbrady jako možné východisko pro aktualizaci jejich webových stránek.

Testovací verze pro účely této bakalářské práce bude zprovozněna na serveru zapojeném ve vnitřní síti pracoviště autora a v případě potřeby je možné server zapojit do jakékoliv jiné sítě nebo přímo do internetu.

### <span id="page-8-0"></span>**3 Analýza softwarových součástí potřebných pro běh LMS MOODLE**

#### <span id="page-8-1"></span>**3.1 Operační systém**

*"Operační systém je základní softwarové vybavení počítače, které se stará o správu systémových zdrojů."* (Vychodil, 2003, s. 1)

Dle internetové stránky http://www.netmarketshare.com/ byl v roce 2015 na osobních počítačích nejčastěji využívaným operačním systémem Microsoft Windows, daleko za ním Apple iOS a ještě o malinko hůře na tom byl Linux, ale úplně jiná situace je na poli serverových operačních systémů, zde se využívají především různé distribuce Linuxu.

Vychodil (2003, s. 2) píše, že srdcem všech operačních systémů je jejich jádro. Jádro poskytuje uživatelským programům jisté množství služeb. Konstrukcí jádra a množstvím nabízených služeb lze operační systémy rozdělit do různých kategorií. Mezi základní dvě kategorie patří operační systémy s monolitickým jádrem a mikrojádrové systémy. Operační systémy současnosti jsou konstruovány na principu monolitického jádra. Jádro monolitického systému zahrnuje služby pro správu pamětí, úloh, periferií a případného grafického prostředí. Mikrojádrové systémy většinou obsluhují jen správu úloh a komunikaci mezi nimi, další služby mají na starost přidané moduly. Druhá kategorie je více otevřená a lépe promyšlená, ale první má nesrovnatelnou výhodu, jedná se v současné době o skutečně používané systémy. Mikrojádrové systémy se převážně využívají u pokusných operačních systémů. Jejich rozšíření se očekává s masivním nasazením distribuovaných systémů, např. GNU/Hurd nebo VSTa. Jádro systému není pro uživatele zajímavé, nelze s ním přímo komunikovat. Uživatel musí ke komunikaci používat uživatelské rozhraní, které může, ale nemusí, být integrováno do jádra systému, záleží na tvůrci operačního systému. U většiny vyspělých operačních systémů není uživatelské rozhraní součástí jádra.

Linux je svobodný operační systém unixového typu. Jeho jádro Linux bylo vytvořeno Linusem Torvaldsem za pomoci vývojářů z celého světa. Linux je vyvíjen pod licencí GNU General Public License, takže jeho zdrojový kód je volně k dispozici každému. Linux ideově vychází z kořenů Unixu, jehož počátky sahají do sedmdesátých let. Přestože s původním Unixem nesdílí ani řádku zdrojového kódu, má stejné aplikační rozhraní i filozofii. Díky

tomu je kompatibilní s ostatními Unixy na úrovni zdrojových kódů. Proto má i stejné aplikace a nástroje. Linux podporuje souběžnou práci více uživatelů, z nichž každý může spouštět libovolný počet programů. Linux byl upraven (portován) na spoustu jiných platforem než je obvyklé PC. Najdete jej od kapesních počítačů s procesory ARM, přes Apple Macintoshe, pracovní stanice od Sunu až po mainframy od IBM. (Co je to linux, 2015)

Linuxový projekt se od ostatních variant Unixu liší v tom, že definuje jen samotné jádro. K jádru je nutné přibalit příkazy, daemony a další software, aby vznikl použitelný a úplný operační systém. Takovému celku se říká distribuce. Všechny distribuce sdílejí stejný jaderný rodokmen, ale ostatní součásti se mohou výrazně odlišovat. Distribuce se mohou lišit v zaměření, podpoře i oblibě. Mezi nejoblíbenější všeobecně zaměřené distribuce patří BestLinux (podporuje několik jazyků, snadná instalace), Debian (nejtěsněji svázaná s projektem GNU), Linux Mandrake (pokládá se za uhlazenou, a přitom se všemi funkcemi), Red Hat Linux (nejrozšířenější všeobecně zaměřená distribuce), Slackware Linux, SuSE Linux (oblíbená především v Evropě, podporuje více jazyků), TurboLinux (oblíbená v Asii, podporuje asijské jazyky). (Nemeth a kol., 2004, s. 6)

Pro praktické provedení mé bakalářské práce jsem si zvolil nejnovější stabilní verzi linuxové distribuce Debian 8 "jessie"(dále jen Debian), ta nejen že obsahuje nejnovější verze softwaru potřebného pro instalaci a funkčnost posledního vydání LMS Moodle, ale zároveň má výbornou podporu v českém jazyce.

Debian založil v srpnu 1993 Ian Murdock jako novou distribuci, která měla být otevřená, založená na Linuxu a GNU. Debian byl zamýšlen jako precizní a svědomitý celek a stejně tak je spravován a podporován. Debian se vyslovuje /ˈde.bi.ən/. Vznikl ze jmen zakladatele Debianu, Iana Murdocka, a jeho ženy, Debry. Začal jako malá, úzce propojená skupina hackerů svobodného softwaru a postupně vyrostl a stal se velkou, dobře zorganizovanou komunitou vývojářů a uživatelů. Debian je svobodný operační systém pro počítač, je však více než jen samotný operační systém. V současné době používá jádro Linux nebo FreeBSD, vyvíjí jej tisíce programátorů po celém světe. Tyto nástroje jsou také svobodné. Samozřejmě, že to, co lidé chtějí, je aplikační software, programy, které jim pomohou dosáhnout toho, co potřebují udělat, od upravování dokumentů, podpory podnikání, přes hraní her, až po psaní dalšího softwaru. Debian obsahuje více než 43000 balíčků (předkompilovaný software připravený pro snadnou instalaci na váš počítač),

správce balíčků (APT) a další nástroje, které umožňují spravovat tisíce balíčků na tisících počítačích stejně snadno jako instalaci jediné aplikace. (O Debianu, 2016)

Debian ve verzi 8 přináší od předchozích verzí mnohá vylepšení, rychlejší start systému, rozšiřuje podporu UEFI (Unified Extensible Firmware Interface), ale hlavně obsahuje množství aktuálních softwarových balíků důležitých pro chod LMS Moodle, především Apache 2.4.10, MySQL 5.5.42 a PHP 5.6.7.

#### <span id="page-10-0"></span>**3.2 Prostředí webového serveru**

#### <span id="page-10-1"></span>**3.2.1 Webový server**

Autoři Williams a Lane (2002, s. 7) píší, že se webové servery častěji označují jako HTTP severy, tento název velice dobře popisuje primární účel webového serveru a tím je naslouchání a přijímání požadavků HTTP protokolů ze sítě, většinou od internetových prohlížečů (Mozilla Firefox, Internet Explorer, Opera, Chrom), jejich následné vyřízení a vracení výsledků uživateli. Server pracuje převážně se dvěma základními druhy požadavků. V prvním případě uživatel žádá o zobrazení statické webové stránky, obrázku atp., ve druhém požaduje spuštění určitého programu a zaslání požadovaných výsledků.

Mezi nejpoužívanější webové servery patří Apache (nejčastěji instalovaný webový server), Microsoft Internet Information Server (IIS) a nginx (vyslovováno engine X) od NGNIX. Mezi ostatní webové servery patří Novell NetWare, Google Web Server (GWS) a Domino servers z dílny IBM. Webové severy jsou často součástí větších balíků souvisejících s internetem, jako jsou emaily, stahování žádostí pro FTP (File Transfer Protocol), tvorba a zveřejňování webových stránek. Při výběru webového serveru je potřeba zohlednit, jak pracuje s operačními systémy a dalšími servery, možnosti programování severu, zabezpečení, možnosti zobrazování, vyhledávaní a jaké nástroje pro správu nabízí. (Lingan, 2015)

*Obrázek č. 1 – Principy fungování webové aplikace*

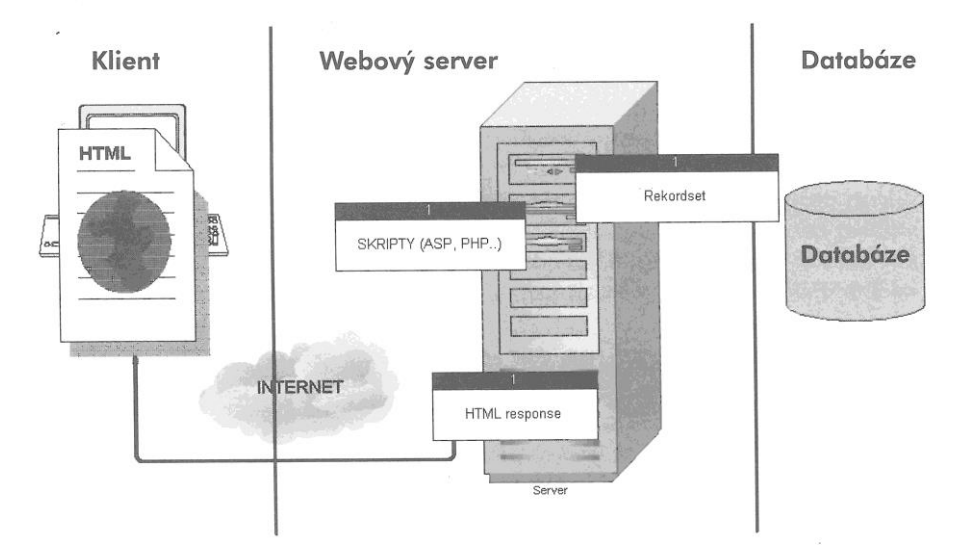

Zdroj: Lacko, 2001, s. 2

### <span id="page-11-0"></span>**3.2.2 Apache**

Spainhour a Eckstein (1999, s. 411) o webovém serveru Apache píší, že je nejpoužívanějším webovým serverem na síti. Vyvinul se z původního severu NCSA (National Center for supercomputing Aplications), jeho úkolem bylo nabídnout co nejlepší funkce s udržením kompatibility. Zakrátko vývoj NCSA úplně skončil a Apache se stal číslem jedna na poli webových serverů. Především díky snadnému a rychlému získání, je zdela zdarma s veškerými součástmi. Zájemce si ho může jednoduše stáhnout na adrese http://www.apache.org/.

K vydání první veřejné verze 0.6.2 došlo v dubnu 1995, poté byl celý kód předělán a došlo ke vzniku Apache Group, která je v současnosti středem vývojářského týmu. V květnu 1999 běžel na 57 % všech serverů a v listopadu 2005 jeho používání dosáhlo 69 % (výsledky měření Netcraft). (Apache HTTP server, 2016)

V prosinci 2015 používalo Apache 35,59 % webových serverů (výsledky měření Netcraft).

### <span id="page-11-1"></span>**3.2.3 HTTP protokol**

Lacko (2001, s. 1) uvádí, že HTTP (zkratka vycházející z anglického HyperText Transfer Protocol) je internetový protokol zajišťující transfer informací mezi uživatelem internetového prohlížeče a webovým serverem, pod vrstvou tohoto protokolu pracují další protokoly TCP/IP. Proces spouští uživatel zasláním požadavku webovému serveru. Samozřejmostí je připojení uživatele do internetové sítě, jejímž prostřednictvím komunikuje s webovým serverem, na kterém jsou požadovaná data.

HTTP verze 0.9 byla v počátku využívána k přenosu hypertextových dokumentů mezi serverem a prohlížečem (tzv. služba WWW). Nová verze umí pracovat i s jinými soubory a nabízí využití dalších funkcionalit. Pracuje na principu dotaz a odpověď, server nerozlišuje jeden dotaz od druhého. Proto se HTTP také říká bez stavový protokol. (HTTP, 2016)

HTTP má i zabezpečenou verzi HTTPS používanou všude tam, kde se uživatel přihlašuje a přistupuje k důvěrným informacím, například emailová schránka, internetové bankovnictví.

#### <span id="page-12-0"></span>**3.3 PHP**

Dle autorů Spainhoura a Ecskteina (2002, s. 309) je PHP skriptovací jazyk fungující na různých platformách, který doplňuje HTML kód a společně je zpracovává webový server. Vložení PHP do HTML umožňuje dynamické zobrazování a vkládaní informací, data jsou zpracována přímo na webovém serveru a uživateli v prohlížeči je zobrazen až výsledek. Podobá se dalším jazykům vyšší úrovně, jako jsou C a Pearl, takže pokud člověk již některý z nich ovládá, bude pro něj velice snadné se PHP naučit. Nabízí nespočet užitečných funkcí, dokáže například propojit databázi s webem a tím ji zpřístupnit člověku prostřednictvím internetového prohlížeče.

Welling a Thomson (2002, s. 30) popsali výhody použití jazyka PHP oproti konkurenčním jazykům z pohledu několika základních parametrů ovlivňujících výběr. První důležitou vlastností je výkon, jednoduchý server používající PHP dokáže obsloužit miliony požadavků za den. Obsahuje velké množství zabudovaných knihoven, které umožňují využití různých funkcí používaných na internetových stránkách. Pořízení je zcela jednoduché, PHP si kdokoliv může zdarma stáhnout z webu http://www.php.net/. Dalšími výhodami jsou již výše zmíněná podoba s jinými jazyky a přenositelnost již vytvořeného kódu mezi různými operačními systémy. Pro zájemce je zde možnost libovolných úprav zdrojového kódu PHP.

Spainhour a Eckstein (2002, s. 309) popisují databázovou konektivitu jako jednu z oblíbených aplikací jazyka PHP. PHP přímo podporuje řadu různých databází, další jsou přístupné pomocí ODBC funkcí jazyka PHP. Pomocí databázových funkcí je tak možné vzít např. podnikovou databázi výrobků a pomocí jazyka PHP vytvořit webové rozhraní pro přístup k této databázi.

Jak takový skript PHP může vypadat, popisují Williams a Lane (2002, s. 27) v několika bodech.

- Začátek a konec skriptu vymezují značky **<?php a ?>**, nebo ještě stručněji **<? a ?>**. Delší verze počáteční značky **<?php** zabraňuje konfliktu s jinými instrukcemi pro zpracování, které je možné do kódu HTML zapisovat. Za určitých okolností se můžeme setkat s oběma styly. Skript můžeme také označit pomocí dalších typů počátečních a koncových značek, jako je např. značka ve stylu HTML, která se používá u skriptů jazyka JavaScript nebo jiných vložených skriptů, **<script language="PHP"> a </script>**.
- Mezerové tzv. bílé znaky nemají na činnost kódu žádný vliv, pouze zvyšují jeho přehlednost pro vývojáře. Skript bychom tedy mohli snadno zapsat do jediného řádku, pomocí textu **<?php echo "Jirkova bakalarska prace"; ?>** a fungoval by úplně stejně zapsaný do více řádků s libovolnou kombinací mezer, tabulátorů a jiných prázdných znaků.

#### **<?php**

#### **echo "Jirkova bakalarska prace";**

**?>**

- Skript PHP tvoří posloupnost příkazů, každý příkaz musí být ukončen středníkem.
- Skript PHP se může nacházet na jakémkoliv místě souboru a může se libovolně střídat s částmi kódu HTML.
- Vykonaný skript se ve výsledné stránce nahradí svým výsledkem, a to včetně počáteční a koncové značky.

Jak Spainhour a Eckstein (2002, s. 309) uvádějí, důležitou vlastností jazyka PHP je možnost vkládání souborů. Tyto soubory mohou obsahovat další příkazy PHP a tím pádem existuje možnost si vytvořit pro tvorbu webových aplikací dílčí soubory, ve kterých budou jednotlivé často používané komponenty. Velice se tím usnadní práce, protože je možné se k soborům později vracet, upravovat je na jediném místě a změny se projeví v celé aplikaci. Ke vložení souboru slouží klíčové slovo *include*. Definovaná proměnná je k dispozici v obou souborech, všechny vkládané soubory jsou chápány a zapsány jako HTML dokument.

Spainhour a Eckstein (2002, s. 318) dále píší, že řídicí struktury (if, switch, while, do/while, for) jazyka PHP jsou velice podobné strukturám jazyka C. Řídicí struktury, jak už název napovídá, řídí běh programů. Pro řídicí struktury PHP jsou přesně určeny dvě odlišné a přesto rovnocenné syntaxe. První používá k vytvoření bloků příkazů klasické složené závorky jazyka C, což je vhodnější pro struktury obsahující pouze blok jazyka PHP. Ve druhé se bloky příkazů explicitně ukončují, používá se u konstrukcí s většími částmi dokumentů, které obsahují kód PHP i HTML. Výběr syntaxe záleží čistě na volbě člověka. Funkce je pojmenovaná část kódu, která může přijímat parametry a vracet hodnotu. Volání funkce je výraz, který má hodnotu. Jeho hodnota je to, co funkce vrací. Jazyk PHP poskytuje velké množství interních funkcí a umožňuje uživateli definovat vlastní funkce pomocí klíčového slova *function*. (Spainhour, Eckstein, 2002, s. 318)

#### <span id="page-14-0"></span>**3.4 Databáze**

#### <span id="page-14-1"></span>**3.4.1 Obecná charakteristika**

Oppel (2006, s . 17) uvádí, že databáze je kolekce vzájemně propojených dat, s nimiž pracujeme jako s ucelenou jednotkou. Zmíněná základní definice je velmi široká, a to zcela záměrně. Mezi jednotlivými produkty a výrobci databázových systémů existuje značná variabilita. Microsoft Access ukládá celou databázi do jednoho souboru, takže databázi Access můžeme popsat jako soubor, ve kterém jsou konkrétní datové položky. Oracle Corporation definuje databázi jako kolekci více fyzických souborů, jejichž správu zajišťuje instance jejich databázového softwarového produktu. Instance je kopie databázového programu, která běží někde v paměti počítače. Microsoft SQL Server a Sybase definují databázi jako kolekci datových položek, které mají společného vlastníka, jediná instance softwaru pro správu databází u těchto výrobců většinou spravuje více databází. Při práci s různými databázovými produkty může docházet k nesrozumitelnosti celé problematiky. Co jeden produkt může nazývat databází, může jiný znát pod názvem schéma.

Dle autora (Maslakowski, 2001, s. 1) lidé používají databáze už od počátků počítačové éry. Před příchodem počítačů bylo možné za databázi považovat seznam telefonních čísel a jména důležitých osob nebo kartotéku plnou informací o zaměstnancích společnosti. Dnes jsou však databáze plně integrovány do počítačového povědomí a setkáte se s nimi prakticky všude. Databázemi na pracovních stanicích počínaje a podnikovými databázemi s webovým rozhraním konče. Databáze mohou být spravovány malými subjekty nebo rozsáhlými společnostmi, mohou tedy nabývat různých tvarů a rozměrů. Odvětví zabývající se tvorbou databázových prostředí roste stejně rychle jako ostatní odvětví počítačové sféry.

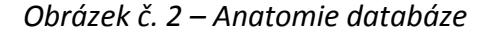

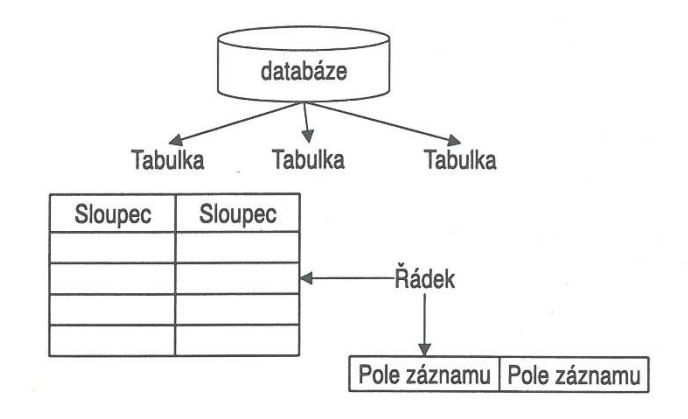

Zdroj: Maslakowski, 2001, s. 11

Databázový systém (Database Management Systems - DBMS) je dle Oppela (2006, s. 18) software dodávaný výrobcem, slouží k řízení báze dat. Zajišťuje všechny základní služby důležité pro organizaci databáze a udržení jí v chodu. Přesouvání dat do fyzických datových souborů a naopak z nich. Správa současného přístupu více uživatelů k datům, včetně provádění takových opatření, která zabrání vzájemným konfliktům aktualizací provedených různými uživateli. Správa transakcí, které znamenají současné vykonání několika změn v databázi v rámci jedné nedělitelné jednotky. Jinými slovy, pokud transakce skončí úspěšně, zaznamenají se do databáze všechny změny v transakci obsažené, naopak při selhání se žádná změna nezaznamená. Podpora dotazovacího jazyku, který tvoří množina příkazů pro načítání dat z databáze. Mechanismy pro zálohování databáze a pro zotavení po haváriích. Bezpečnostní mechanismy, které zabraňují v neoprávněném přístupu k datům a v neoprávněných modifikacích.

Každý databázový systém ukládá zdroje dat jiným způsobem a jinak je vzájemně provazuje, toto chování řídí model databáze. Nejrozšířenějšími modely jsou hierarchické, síťové a relační.

Dle Opella (2006, s. 28) je relační model databází postaven na myšlence, že mít v datové struktuře jen jednu předem definovanou cestu je příliš omezující řešení, zejména ve světla neustále rostoucích požadavků na podporu nahodilých či jednorázových požadavků informací. Uživatelé zkrátka nemohou myslet na všechny způsoby využití dat v databázi předem, tedy ještě před jejím vytvořením. Pokud pro zpracování dat v databázi vyžadujeme jen předem definované cesty, vytvoříme tím jakési datové vězení. V relačním modelu máme proto možnost svázat záznamy jen podle potřeby, nikoliv podle vazeb definovaných předem při prvotním ukládání záznamů do databáze. Relační model je navíc postaven takovým způsobem, že dotazy pracují vždy s určitou množinou dat, třeba se všemi zákazníky, u kterých máme nezaplacené pohledávky, nikoliv s jednotlivými záznamy, jako tomu je u síťového a hierarchického modelu. V relačním modelu jsou data reprezentována pomocí známých dvourozměrných tabulek, podobně jako list tabulkového procesoru. Na rozdíl od tabulkového listu nemusí být ale data nutně uložena v tabulkové podobě a model navíc povoluje slučování (spojování, JOIN) tabulek do pohledů, které mají rovněž podobu dvourozměrných tabulek. Tento model odpovídá architektuře ANSI/SPARC, a dosahuje tudíž i slušnou dávku fyzické i logické nezávislosti. Namísto propojování příbuzných záznamů pomocí ukazatelů s fyzickou adresou, jako tomu je v hierarchickém a síťovém modelu, se zde do každé z tabulek zapíše určitá společná datová položka, podobně jako u systému s otevřenými soubory.

Terminologii databáze popisují Welling a Thomson (2002, s. 178) jejich jednotlivými částmi (tabulky, sloupce, řádky, hodnoty a další). Relační databáze se skládají z relací a tabulek. Tabulka je přesně to, co říká její jméno, tedy tabulka dat. Tabulka má své jméno, sloupce odpovídající typům informace a řádky reprezentující jednotlivé záznamy. Každý sloupec tabulky musí mít unikátní jméno a obsahuje jiný druh dat. Typ dat ve sloupci musí být nadefinovaný. Některé sloupce mohou např. obsahovat jen celá čísla, některé textové řetězce a jiné. Sloupcům se někdy říká pole nebo atributy. Každý řádek reprezentuje např. jiného zákazníka. Díky formě tabulky mají všechny stejný formát. Řádkům se také někdy

říká záznamy. Každý řádek obsahuje množinu hodnot, které náleží konkrétním sloupcům. Každá tato hodnota musí mít typ specifikovaný pro daný sloupec.

Williams a Lane (2002, s. 104) pokračují dalšími částmi (primární klíče, index, normalizovaná databáze). Primární klíč je jeden nebo více atributů, jejichž hodnoty jednoznačně identifikují každý řádek dat. Tabulka zákazníků bude mít např. primární klíč cust ID, identifikátor zákazníka. Tomuto atributu pak pro každého zákazníka přiřadíme jedinečnou hodnotu. Primární klíč je omezením a je definován u většiny tabulek. Datová struktura, která se používá pro rychlý přístup k řádkům tabulky, se nazývá index. Index se obvykle sestavuje nad primárním klíčem tabulky a poté můžeme pomocí něj rychle vyhledat konkrétní řádek. Indexy se definují a sestavují také pro jiné atributy, které se často používají v dotazech. Normalizovaná databáze je správně navržené databáze, vytvořené z modelu entit a vztahů. Normalizace existuje v různých úrovních. Za přijatelný návrh relační databáze se obvykle považuje databáze v takzvané třetí normální formě.

### <span id="page-17-0"></span>**3.4.2 MySQL**

MySQL je nejpopulárnější multiplatformní relační databázový systém na světě s otevřeným zdrojovým kódem. Osvědčil se svou výkonností, spolehlivostí a snadným používáním. Stal se tak hlavní volbou pro webové aplikace. Používá ho široký okruh webů včetně Facebooku, Twittreru, YouTube, Yahoo a mnoha dalších. Oracle tlačí MySQL k inovacím, přináší nové možnosti webům nové generace, cloudům, mobilním a vestavěným aplikacím. (About MySQL, 2016)

MySQL se dá pořídit buďto s bezplatnou licencí GPL (General Public License – všeobecně veřejná licence) nebo s komerční zpoplatněnou licencí, je tak považován za jeden z prvních systémů se dvěma možnostmi licencování. Více o pravidlech získaní licence se můžete dozvědět na internetové adrese http://www.mysql.com/.

Databázový systém MySQL, jak píše Maslakowski (2001, s. 10), je často zaměňován s SQL, což je strukturovaný dotazovací jazyk, vyvinutý společností IBM. Nejde tedy o jakousi novou tvář zmíněného jazyka, ale o databázový systém, který tento jazyk využívá k manipulaci s daty, případně k jejich vytváření či zobrazení. MySQL je program pro správu databáze, stejně jako je aplikace Microsoft Excel určena pro správu tabulek. SQL je programovací jazyk, který je v aplikaci MySQL k uskutečnění různých úloh v rámci používané databáze. Zase zde můžeme použít analogii s aplikací Excel, v níž je

k uskutečnění požadovaných úkolů v rámci tabulky, listu nebo sešitu používán jazyk VBA. Mezi programy určené pro správu databází patří také známé produkty jako Microsoft SQL Server, Sybase Adaptive Server nebo DB2. MySQL je velmi odolný a robustní databázový systém. Můžete jej plně využívat pro podnikové účely. Obsahuje pokročilé funkce zabezpečení, jež jsou pro tuto úroveň nasazení zcela nezbytné. Je navíc rychlejší a pružnější než všechny ostatní databázové systémy stejné výkonnostní třídy. Systém MySQL je relační databáze. K ukládání dat využívá tabulky a sloupce, které jsou spolu propojeny prostřednictvím klíčů. Systém je vhodný pro různé architektury. Lze jej používat v aplikacích typu klient/server nebo jako samostatnou databázi. MySQL si ve většině případů můžete pořídit zdarma.

### <span id="page-18-0"></span>**3.4.3 SQL**

SQL (vyslovováno es-kjů-el) je zkratka Structured Query Language (strukturovaný dotazovací jazyk). Používá se ke komunikaci s databázemi. Podle standardu ANSI (American National Standards Institute) je SQL standardní jazyk pro správu systémů relačních databází. Příkazy jsou používány k provádění úloh, jako jsou aktualizace dat v databázi, nebo načtení dat z databáze. Mezi běžné relační systémy pro správu databází, které používají SQL, patří: MySQL, Oracle, Sybase, Microsoft SQL Server, Access, Ingres a další. Přestože většina databázových systémů používá SQL, tak zároveň používají i svá vlastní rozšíření, která se v jiných systémech nevyskytují. (What is SQL?, 2016)

Vostrovský (2004, s. 55) uvádí, že těžiště uživatelovy práce s databázovým prostředkem spočívá v možnosti tvorby uživatelských dotazů na data, která jsou uložena v databázi. Každý takovýto dotaz je ve své podstatě vlastně funkcí, která z dané množiny všech údajů databáze vybírá takovou podmnožinu, která je pro uživatele v daném okamžiku důležitá. Tyto dotazy jsou předurčeny existujícím dotazovacím prostředkem neboli dotazovacím jazykem, který představuje souhrn prostředků umožňující snadné definování úloh pro relační databáze. Jedním z takových dotazovacích jazyků je jazyk SQL, při jehož tvorbě byla dodržena zásada přiblížit specifikování dotazu principu kladení otázek v přirozeném jazyce, tj. v angličtině.

Standardní SQL příkazy, jako jsou například SELECT (výběr), INSERT (vložení), UPDATE (změna), DELETE (smazání), CREATE (vytvoření objektu) a DROP (smazání objektu), mohou být použity k dosažení téměř všeho, co je potřeba s databází udělat.

Příklad syntaxe nejzákladnějšího použití příkazu SELECT v MySQL.

**SELECT \* FROM adresy** – tento příkaz vybere všechna data z tabulky adresy **SELECT \* FROM adresy WHERE mesto=Poděbrady** – na rozdíl od prvního příkladu příkaz vybere jen ty záznamy, které mají ve sloupci mesto zadáno Poděbrady

### <span id="page-19-0"></span>**3.4.4 Aplikace pro správu databází**

Lacko (2001, s. 17) popisuje, že aplikace pro správu databází umožňují vykonávat administrátorů a správcům základní administrátorské úkony, jako je vytváření nových databází, správa uživatelských účtů včetně příslušných oprávnění. Pomocí těchto aplikací lze také nastavit strategie údržby, zálohovaní dat apod. I přes různý vzhled se tyto aplikace díky grafickému uživatelskému rozhraní ovládají přibližně stejně. Součástí distribuce každého databázového serveru je samozřejmě také základní konzolová klientská aplikace pro práci s databází přímo pomocí SQL příkazů. Abychom mohli správně provádět pokusy s jednotlivými platformami, měli bychom být schopni se k databázi pomocí této klientské aplikace připojit.

PhpMyAdmin je bezplatný softwarový nástroj napsaný v PHP určený ke správě databází MySQL přes internetový prohlížeč. Umožňuje širokou škálu operací s databázemi MySQL a MariaDB. Často používané operace (správa databáze, tabulek, sloupců, relací, indexů, uživatelů, oprávnění atd.) lze provádět pomocí uživatelského rozhraní a zároveň je zde zachována možnost zadávat a spouštět přímo příkazy v jazyce SQL. Mezi základní funkce tedy patří intuitivní webové rozhraní, podpora většiny funkcí MySQL, import a export dat v různých formátech, administrace více serverů, tvorba grafického rozložení databáze, zadávání složených dotazů pomocí QBE a mnoho dalších. (About, 2016)

Aplikaci si může každý stáhnout na adrese https://www.phpmyadmin.net/downloads/.

### *Obrázek č. 3 – Grafické prostředí phpMyAdmin*

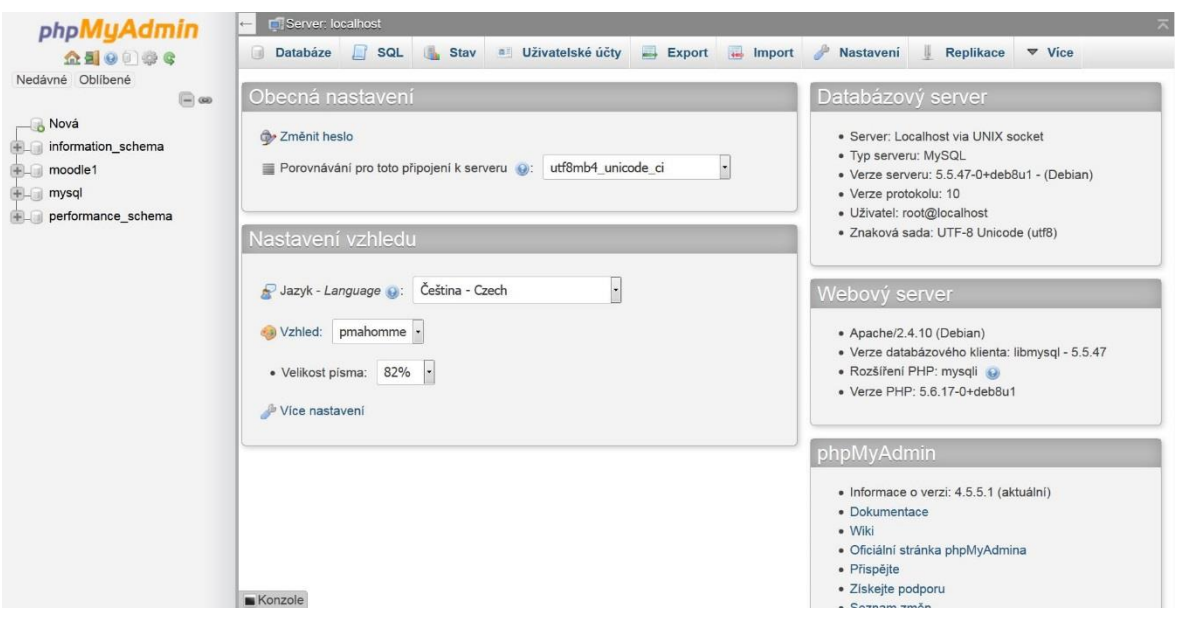

Zdroj: vlastní zpracování

### <span id="page-20-0"></span>**3.5 LMS Moodle**

LMS (Learning Management System – systém pro řízení výuky) si můžeme dle Maněna (2015, s. 34) představit jako pokročilý redakční systém určený pro e-learning. Představuje komplexní e-learningovou platformu, která kromě nástrojů pro elektronické vzdělávání obsahuje další funkce pro řízení aktivit uživatelů. E-learning je složitý proces, který zahrnuje celou řadu dílčích aktivit. Jednotlivé aktivity mohou být vzájemně propojené a tvořit ucelený systém, ale není to vždy nutné. K e-learningu můžeme přistoupit jako ke komplexní podpoře výuky. Můžeme ho však využít pouze dílčím způsobem, např. k distribuci výukových materiálů, testování a evaluaci.

Jedním z takových redakčních systémů je LMS Moodle. První verze byla zveřejněna v roce 2001 a jejím autorem byl Martin Dougiamas, který tenkrát ještě pracoval úplně sám.

V dnešní době je LMS Moodle vzdělávací platforma navržena tak, aby poskytovala pedagogům, administrátorům a studentům jednotný, robustní, bezpečný a integrovaný systém pro vytváření osobního vzdělávacího prostředí. LMS Moodle je vyvíjen v rámci projektu Moodle, který je veden a koordinován Moodle HQ, Australskou společností 30 vývojářů, která je finančně podporována sítí více než 60 organizací Moodle partnerů po celém světě. LMS Moodle využívá více než 79 milionů uživatelů napříč akademickou i podnikovou sférou, stal se tak nejpoužívanější vzdělávací platformou na světě. Po více než deseti letech vývoje a spolupráce s pedagogy LMS Moodle přináší ucelenou sadu nástrojů, vzdělávacích prostředí pro výuku a učení se. LMS Moodle je poskytován zdarma s otevřeným kódem pod GNU licencí, každý si ho tedy může rozšiřovat, měnit a používat pro komerční i nekomerční projekty bez jakýchkoliv poplatků. (About Moodle, 2016)

LMS Moodle účelně využívá současné webové a serverové technologie, přičemž od uživatele nevyžaduje zvláštní počítačovou zručnost. Pro práci v něm stačí uživateli obyčejný počítač (tablet, chytrý telefon) s webovým prohlížečem připojeným k internetové síti. LMS Moodle umožňuje jednoduše vytvářet vzdělávací obsah (e-learningové kurzy) a řídit mnohé aspekty výuky. (Drlík, 2013, s. 12)

Maněna (2015, s. 80) sestavil následující výčet základních vlastností LMS Moodle:

- Vytváření tematicky i časově orientovaných kurzů.
- Automatickou i ruční klasifikaci studentů a účastníků kurzu. Vytváření a používání úloh, banky úloh, rozdělení úloh dle obtížnosti, časové a další možnosti pro testování, klasifikaci nebo opakování studentů.
- Autentizaci uživatelů s externími systémy (email, adresáře uživatelů, Google, atp.). Systém umožňuje import uživatelů a kurzů z externích databází a zdrojů dat (např. formátu CSV).
- Propojení s externími aplikacemi a zdroji (např. vkládání a zpracování HotPotato, vkládání a přehrávání multimediálních souborů, integraci s Google diskem, Wikimédií, MS Office 365, atp.).
- Plnou kontrolu nad systémem (běh na vlastním nebo zprostředkovaném počítači), komunitní nebo placenou podporu komerčních firem. LMS Moodle nevyžaduje další poplatky za licence SW, ke svému běhu používá tzv. LAMP (Linux, Apache, MySQL, PHP).
- Používání různých škál hodnocení dle potřeby (zápočty, klasické i slovní známkování, známkování různých kritérií řešení úkolu – např. jazykovou správnost, odbornou kvalitu, atp.). Sledování pokroku a plnění zadaných úkolů od studentů, sledování odpovědí studentů a export či import známek a výsledků do externích systémů.
- Diskutování v diskuzních fórech, vytváření společných materiálů (např. slovníků a databází – např. s popisnými fotografiemi fauny a flóry), tvorbu dotazníků

a online studijních materiálů včetně delších knih s možností rychlého tisku nebo přechodu na určitou kapitolu knihy.

- Spolupráci např. s LaTeXem pro tzv. matematickou sazbu (generování obrázků s matematickými vzorci dle speciálního zápisu TeX).
- Další.

## <span id="page-22-0"></span>**4 Vlastní zpracování**

### <span id="page-22-1"></span>**4.1 Popis současné podoby webu školy**

Škola využívá již od září roku 2004 LMS Moodle ve verzi 1.4 jako hlavní internetové stránky školy umístěné na adrese http://www.szes.cz/. Návštěvníka stránek uvítá ručně upravená grafika do různých odstínů zelené, jedná se tedy o vlastní, upravené barevné schéma pro potřeby školy. Upravené jsou také druhy písma na rozdíl od výchozího nastavení stránek od tvůrců LMS Moodle. Celkový vzhled stránek tedy není nijak náročný, ale pro svůj účel bohatě postačující.

Hlavička titulní stránky obsahuje logo školy, celý název, fotografii budovy školy, odkaz na přihlašovací stránku pro uživatele a možnost přepnutí používaného jazyka. Na výběr je čeština, němčina, angličtina, francouzština a holandština. Všechny volby přepnou jen původní popisky a nadpisy LMS Moodle, vložené české texty zůstanou v češtině, protože není využita možnost vkládání cizojazyčného obsahu a navíc se změní diakritika českého jazyka. LMS Moodle od verze 1.6 používá kódování znaků UTF8, takže by upgrade tento problém odstranil. Hlavičky dalších částí webu obsahují jen logo, název školy a v některých případech navigační blok pro rychlejší přemístění v rámci sekcí stránek.

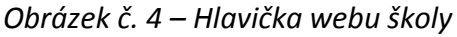

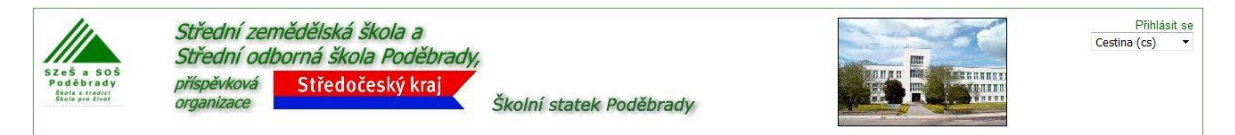

### Zdroj: http://www.szes.cz/

Patička titulní stránky obsahuje informaci o tom, zda je uživatel přihlášen a odkaz pro přihlášení, logo LMS Moodle jako hypertextový odkaz na oficiální stránky dostupné na adrese https://moodle.org/, školou vložené počítadlo návštěvnosti. Patičky na dalších stránkách webu obsahují jen informaci o přihlášení, odkaz na titulní stránku a počítadlo návštěvnosti. Audit návštěvnosti webových stránek poskytuje TOP List (http://www.toplist.cz/). Na obrázku č. 5 je vidět, že by počitadlo zasloužilo upravit zobrazení, buď box zmenšit anebo zvětšit, tak aby se odkaz na poskytovatele zobrazoval či nikoliv a nebyl vidět jen napůl.

*Obrázek č. 5 – Patička webu školy*

Jste přihlášeni jako Host (Přihlásit se) | Titulní stránka

593308 **MARAL tonliet of** 

Zdroj: http://www.szes.cz/

Hlavní část titulní stránky je vertikálně rozdělena do třech částí, každá z těchto částí obsahuje některé z bloků, které LMS Moodle nabízí, tyto boky se dají celé jednoduše vzít a přemístit, ať už v rámci jedné ze tří částí nebo mezi jednotlivými vertikálními částmi, to vše je jen otázkou nastavení ze strany školy.

Levá část se momentálně skládá z pěti bloků. První, nazvaný "Hlavní menu", zobrazuje informace o studiu (seznam oborů, plán školního roku, maturity, rozvrhy, změny v nich a další užitečné informace), službách (jídelní lístek, seznam alergenů, schránku důvěry, informace pro maturanty a další), škole (kontaktní informace, telefonní seznam, školská rada, výroční zprávy), událostech a diskuze (události ve škole, diskuze návštěvníků). Tyto informace jsou zpracovány prostřednictvím modulů, které LMS Moodle nabízí. Konkrétně se zde jedná o moduly odkaz na soubor nebo web, webová stránka a fórum. Druhý blok obsahuje výpis kurzů pro studenty a veřejnost. Třetí zobrazuje seznam nadcházejících událostí a zdá se být nevyužívaný. Ve čtvrtém bloku je seznam naposledy přidaných novinek a stává se tak současně výpisem diskuzních fór zobrazených ve střední a největší části titulní stránky webu. Pátý blok zobrazuje seznam přihlášených uživatelů za posledních 15 minut.

Střední, nejdůležitější a nejčastěji aktualizovaná část stránek zobrazuje popis událostí probíhajících ve škole s obrázky. Informace jsou vytvářeny prostřednictvím modulu fórum.

Pravá část je složená jen z několika málo bloků, kalendáře, soupisu nedávné činnosti, informaci o získání hodnocení "COOL SITE" od tvůrce LMS Moodle z roku 2004, pole pro vyhledávání ve fórech a blok osoby pro manipulaci s profily uživatelů.

LMS Moodle je systém určený především ke správě elektronických kurzů pro studenty, zaměstnance, veřejnost, ale škola ho používá spíše, jako web pro zveřejňování informací. V rámci celého webu použito pouze 32 kurzů.

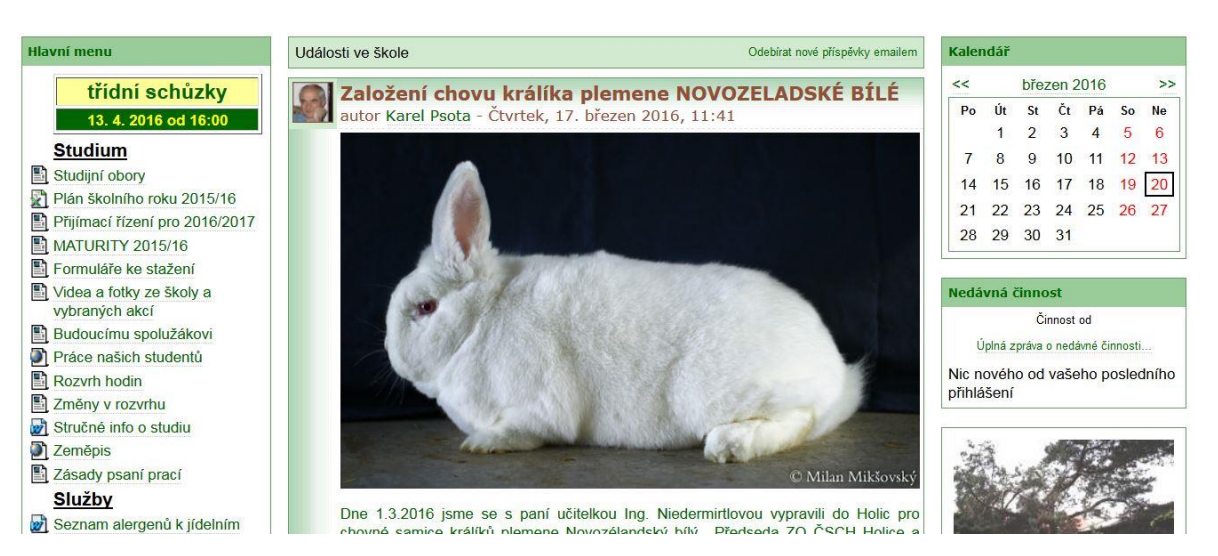

#### *Obrázek č. 6 – Hlavní část webu školy*

Zdroj: http://www.szes.cz/

### <span id="page-24-0"></span>**4.2 Analýza použitých modulů**

Na titulní stránce webu se v jeho hlavní části zobrazuje 8 posledních příspěvků přidaných do sekce "Události ve škole" prostřednictvím modulu fóra. Při otevření celé této sekce návštěvník zjistí, že je v sekci okolo 600 příspěvků za posledních 12 let. Stejný modul je používán i v sekci "Diskuze návštěvníků", zde je příspěvků 36. Modul fórum umožňuje komunikovat návštěvníkům webu, učitelům se studenty a naopak. Modul fórum může mít různá nastavení a podle toho je pak přihlášeným uživatelům umožněno buď jen číst, nebo i zakládat a komentovat příspěvky. Do první z uvedených sekcí mohou přidávat příspěvky jen vybraní uživatelé a není zde umožněno vkládat komentáře, oproti tomu druhá sekce umožňuje vkládat a komentovat příspěvky všem přihlášeným uživatelům.

V levém sloupci stránek je použita směs odkazů na různé moduly nazvané "studijní materiály", které se obecně používají spíše pro tvorbu obsahu samotných kurzů. Jedním

z nich je modul "odkaz na soubor", který je v rámci titulní stránky použit šestkrát. Jak už napovídá název, tento modul nabízí jednotlivé soubory, dokumenty ke stažení nebo k zobrazení přímo v prohlížeči. Pomocí modulu soubor je zde vložen plán školního roku, stručné informace o studiu, seznam alergenů k jídelním lístkům, jídelní lístky a jmenný telefonní seznam. Dalším šestkrát použitým modulem je "odkaz na web", tento modul přesměruje návštěvníka stránek na adresu zadanou v modulu. V tomto případě použití přesměrovává do jiných sekcí v rámci webu, převážně do vytvořených kurzů. Nejčastěji použitým modulem, celkem dvaadvacetkrát, je stránka, umožňuje pomocí textového editoru vytvářet webové stránky, vkládat do nich obrázky, videa, zvuky, internetové odkazy a kód. Nejzajímavější využití tohoto modulu je v sekcích "Rozvrh hodin" a "Změny v rozvrhu", kde jsou vloženy stránky v htm kódu generované systémem Bakaláři, který škola používá.

Součástí levého sloupce stránek je i blok "Kurzy a další", který zobrazuje jednotlivé kategorie kurzů, každá tato kategorie pak obsahuje konkrétní kurzy.

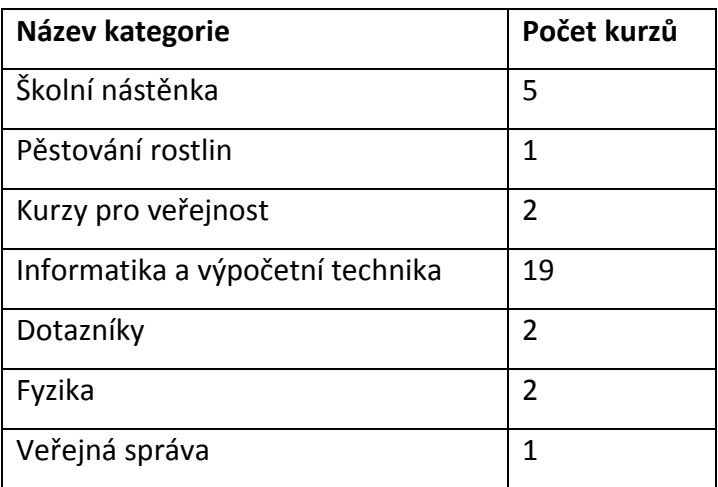

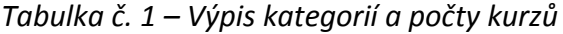

Zdroj: vlastní zpracování

V rámci všech zmíněných modulů i kurzů jsou různá práva přístupu, do některých částí se dostane jakýkoli návštěvník bez přihlášení a do některých se dostanou pouze registrovaní a přihlášení uživatelé (zaměstnanci školy, žáci).

### <span id="page-26-0"></span>**4.3 Rozdíly datové struktury složek webu školy a čistého LMS Moodle 1.4**

Mezi datovou strukturou a objemy dat webových stránek http://www.szes.cz/ a nově nainstalovanou verzí LMS Moodle 1.4 jsou velké rozdíly. Stránky školy obsahují stejné složky jako nová instalace a mnoho dalších navíc.

*Tabulka č. 2 – Obsah adresáře čistého a používaného LMS Moodle 1.4*

| <b>Instalace</b> | Počet souborů (ks) | Počet složek (ks) | Objem dat (MB) |
|------------------|--------------------|-------------------|----------------|
| čistá            | 3089               | 352               | 24             |
| používaná        | 11251              | 736               | 191            |

Zdroj: vlastní zpracování

V tabulce č. 2 je vidět srovnání počtu složek, souborů a objemu dat nové instalace verze 1.4 s instalací školního webu. V tabulce není zahrnuta složka, do které se ukládají nahrané studijní materiály, odevzdané úkoly, dokumenty v kurzech, nebo fotografie uživatelů. Zmíněnou složku je doporučeno umístit mimo strukturu zdrojových kódů webu, logicky v nové instalaci nic obsahovat nebude, ale u webu školy zabírá 33,6 GB dat.

Stručný přehled obsahu adresáře LMS Moodle, který musí obsahovat každá instalace:

- config.php obsahuje základní nastavení, tento soubor není v adresáři LMS Moodle obsažen, sám se při instalaci vytvoří
- install.php skript, který je potřeba spustit pro vytvoření config.php
- version.php definuje verzi zdrojových kódů LMS Moodle
- index.php titulní stránka
- admin/ kód pro správu (administration) celého LMS Moodle serveru
- auth/ zásuvné moduly pro ověřování (authentication) uživatelů
- blocks/ zásuvné moduly pro malé informační bloky na stránkách
- calendar/ veškerý kód pro správu a zobrazování kalendáře
- course/ kód pro zobrazování a správu kurzů
- doc/ nápověda a dokumentace k LMS Moodle
- files/ kód pro zobrazování a správu nahraných (uploaded) souborů
- lang/ používané texty v různých jazycích, na každou lokalizaci jeden podadresář
- lib/ knihovny používané jádrem LMS Moodle
- login/ kód pro zpracování přihlášení uživatelů a zřizování nových účtů
- mod/ všechny moduly použitelné v LMS Moodle kurzech
- pix/ grafika používaná na stránkách
- theme/ motivy stránek pro změnu jejich vzhledu
- user/ kód pro zobrazování a správu uživatelů

Adresář s instalací školního LMS Moodle 1.4 obsahuje mimo jiné:

- 0/ obsahuje soubor .htaccess, kterým se upravuje přístup ke složce data a zároveň se v něm nastavují vlastnosti php důležité pro chod LMS Moodle, takovým způsobem, aby nastavení php platilo pouze pro LMS Moodle a nezasahovalo do chodu dalších webů a aplikací instalovaných na serveru
- 0rozvrh/ obsahuje nastavení zobrazení, htm kód rozvrhů generovaných systémem Bakaláři a vložených na webu školy
- 0suplovani/ obsahuje nastavení zobrazení, htm kód změn rozvrhů generovaných systémem Bakaláři a vložených na webu školy
- Osuplovani old/ obsahuje kód starých, zálohovaných změn rozvrhů
- 1/ obsahuje vytvořená alba fotografií zobrazovaná v kurzech
- data/ zde se ukládají studijní materiály, odevzdané úkoly, další dokumenty umístěné v kurzech nebo fotografie uživatelů
- m/ tato složka obsahuje starší nepoužívanou instalaci LMS Moodle napojenou na stejnou databázi jako používaná instalace, dokonce je online dostupná, považuji to za riziko a doporučil bych klidně celou složku smazat
- · old/ v této složce se nachází data starých internetových stránek školy používaných ještě před spuštěním LMS Moodle a jsou stále online k dispozici
- phpMyAdmin-BT5QR7/ nastavení a data databázového nástroje phpMyAdmin
- theme/szes/ vlastní upravený motiv školy

### <span id="page-28-0"></span>**4.4 Porovnání LMS Moodle verzí 1.4 a 3.0**

### <span id="page-28-1"></span>**4.4.1 Porovnání hardwarových a softwarových požadavků obou verzí**

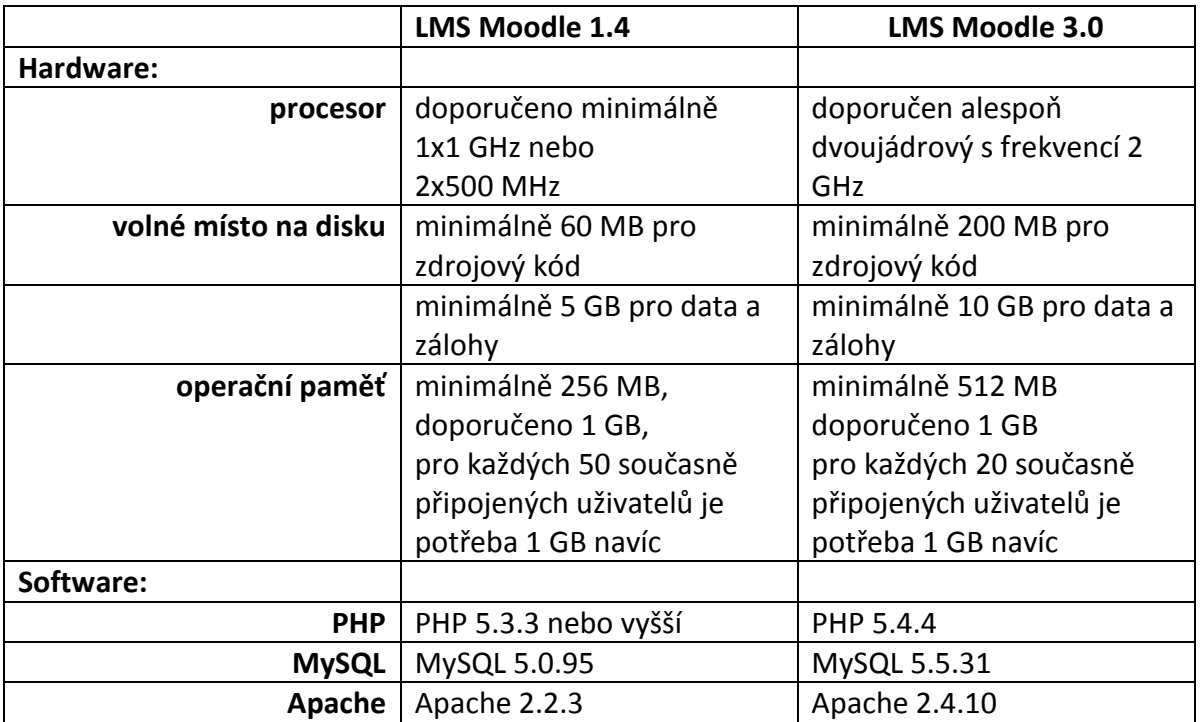

*Tabulka č. 3 – Porovnání hardwarových a softwarových požadavků verzi 1.4 a 3.0*

Zdroj: vlastní zpracování

V části software pro LMS Moodle 1.4 jsou uvedeny údaje serveru, na kterém aktuálně fungují internetové stránky školy. Z porovnání s minimálními požadavky LMS Moodle 3.0 je zřejmé, že nová verze by na stávajícím serveru v nynější konfiguraci nefungovala.

Kvůli dosažení požadovaného výkonu a rychlosti odezvy při přístupu řádově stovky uživatelů současně k datům LMS Moodle se doporučuje oddělit databázi od webového serveru a dat kurzů na samostatné servery.

## <span id="page-29-0"></span>**4.4.2 Grafická ukázka LMS Moodle verzí 1.4 a 3.0**

*Obrázek č. 7 – Grafické prostředí školního LMS Moodle 1.4*

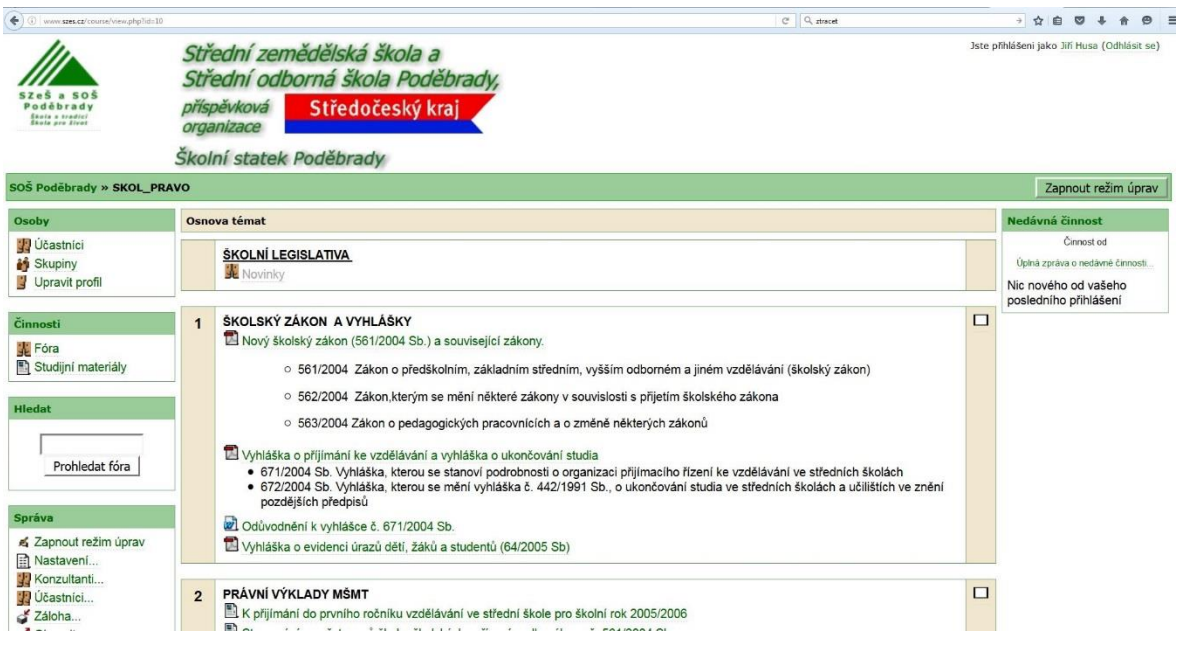

Zdroj: http://www.szes.cz/

*Obrázek č. 8 – Grafické prostředí LMS Moodle 3.0*

| 172.20.48.200/moodle301/course/view.php?id=2               |                | C Q, banka obrazku ke stazen zdarma                                                                                                    | $+$ $\uparrow$                       |                     |  |
|------------------------------------------------------------|----------------|----------------------------------------------------------------------------------------------------|--------------------------------------|---------------------|--|
| Čeština (cs) =<br>moodle                                   |                |                                                                                                    |                                      | Jiri Havlicek       |  |
|                                                            |                | LMS systémy ve vzdělávání (UPV - vol.) - LS 15/16                                                                                        |                                      |                     |  |
| Nástěnka Kurzy VCV107Z                                     |                |                                                                                                    |                                      | Zapnout režim úprav |  |
| <b>NAVIGACE</b>                                            | $=$ $\sqrt{2}$ | LMS SYSTÉMY VE VZDĚLÁVÁNÍ                                                                                                    | PROHLEDAT FÓRA                       | 日间                  |  |
| Nástěnka<br><b>Titulní stránka</b>                         |                | Ikony použité v tomto kurzu: Icons made by Freepik from www.flaticon.com is licensed                                                     |                                      | Proved              |  |
| Hlavní nabídka<br>- Aktuální kurz                          |                | by CC BY 3.0                                                                                                    | Pokročilé vyhledávání (?)            |                     |  |
| ▶ VCV107Z<br>$\triangleright$ Kurzy                        |                | Novinky                                                                                                    | POSLEDNÍ NOVINKY<br>Přidat nové téma | 同同                  |  |
|                                                            |                | Žádám studenty, aby se ihned po zahájení výuky                                                                                           | (Dosud nebyly vloženy žádné novinky) |                     |  |
| OSOBY<br><b>雙 Účastníci</b>                                | $\Box$         | zaregistrovali na adrese: http://moodle30.ewa.cz, kde je připravena<br>instalace MOODLE verze 3.0, která bude nadále používána při výuce | NADCHÁZEJÍCÍ UDÁLOSTI                | 同同                  |  |
|                                                            |                | cvičení i jako prostředí pro tvorbu projektu.Každý student bude mít k<br>dispozici vlastní kurz.                                         | Žádné nadcházející události          |                     |  |
| SPRÁVA                                                     | 日間             | Novinky                                                                                                    | Jdi do kalendáře                     |                     |  |
| ▼ Správa kurzu<br>Zapnout režim úprav<br>Upravit nastavení |                |                                                                                                    | Nová událost                         |                     |  |
| Uživatelé<br><b>T</b> Filtry                               |                | <b>POŽADAVKY K ZÁPOČTU</b>                                                                                                    | NEDÁVNÁ ČINNOST                      | 日间                  |  |

Zdroj: vlastní zpracování

### <span id="page-30-0"></span>**4.4.3 Porovnání datové struktury obou verzí**

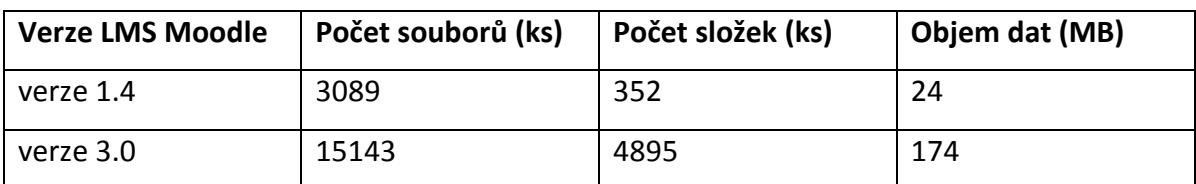

Tabulka č. 4 – Porovnání obsahu adresářů LMS Moodle 1.4 a 3.0

Zdroj: vlastní zpracování

Z těchto údajů je jasné, že se struktura uspořádání a součástí v mnoha ohledech změnila a rozrostla. Došlo k výraznému rozšíření kódu pro správu celého LMS Moodle serveru, zásuvných modulů pro ověřování uživatelů, modulů pro malé informační bloky na stránkách, kódu pro správu a zobrazování kalendáře, kódu pro zobrazování a správu kurzů, kódu pro zobrazování a správu nahraných souborů, knihoven používaných jádrem LMS Moodle, modulů použitelných v kurzech. Významným změnám dostála i grafika používaná na stránkách, zobrazování a správa uživatelů. Všechny výše zmíněné změny jsou součástí zdrojového kódu instalačního balíku nové verze LMS Moodle 3.0.

### <span id="page-30-1"></span>**4.4.4 Porovnání databází LMS Moodle verzí 1.4 a 3.0**

Verze 1.4 používá 104 tabulek. Verze LMS 3.0 je větší v mnoha ohledech a jím používaná databáze není výjimkou. Vlivem nárůstu počtu modulů, veškerých nových funkcí a lepším propracováním původních funkcí se počet tabulek databáze rozrostl na 334.

Tabulka č. 5 – Porovnání soupisu tabulek obsahujících data uživatelů v LMS Moodle 1.4 a 3.0

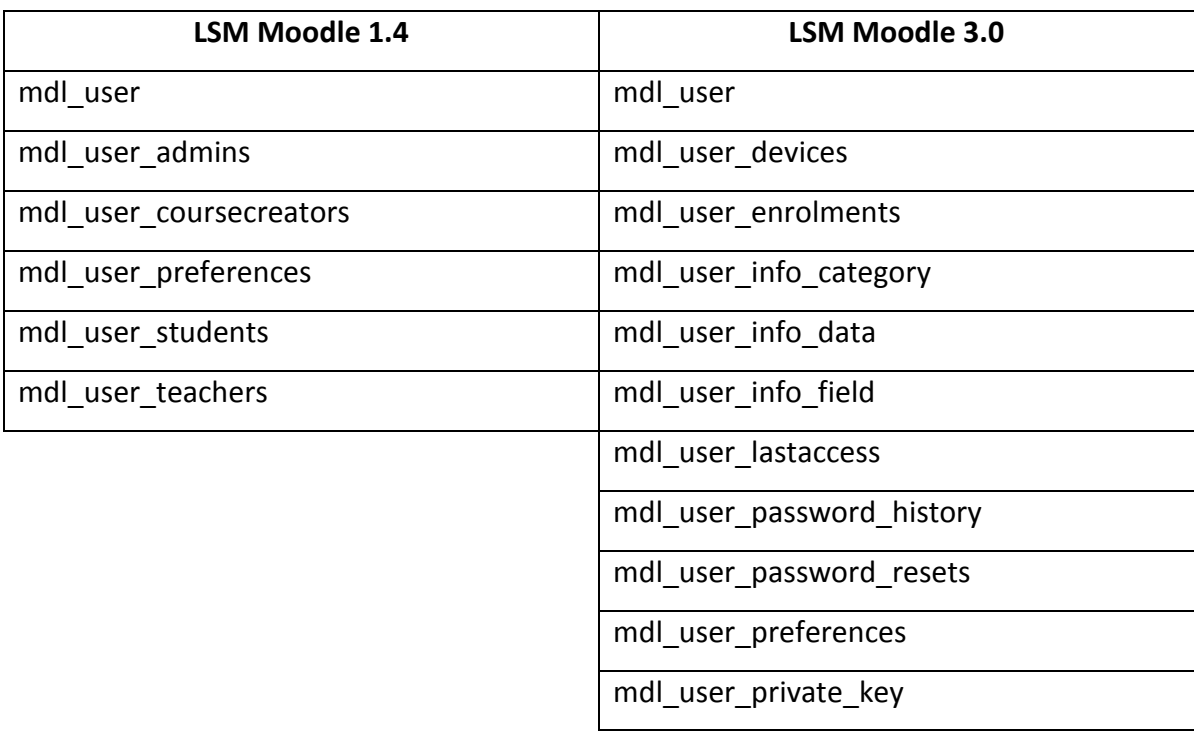

Zdroj: vlastní zpracování

Přehled jasně ukazuje nárůst počtu tabulek, ve kterých se ukládají informace o nastavení registrovaných uživatelů.

*Tabulka č. 6 – Porovnání soupisu tabulek obsahujících data modulu "Fórum"v LMS Moodle 1.4 a 3.0*

| <b>LSM Moodle 1.4</b>   | <b>LSM Moodle 3.0</b>     |  |
|-------------------------|---------------------------|--|
| mdl forum               | mdl forum                 |  |
| mdl_forum_discussions   | mdl forum digests         |  |
| mdl forum posts         | mdl forum discussion subs |  |
| mdl forum queue         | mdl forum discussions     |  |
| mdl forum ratings       | mdl forum posts           |  |
| mdl forum subscriptions | mdl forum queue           |  |
|                         | mdl forum read            |  |
|                         | mdl forum subscriptions   |  |
|                         | mdl forum track prefs     |  |

Zdroj: vlastní zpracování

Soupis znázorňuje nárůst počtu tabulek potřebných pro ukládání dat a nastavení v modulu "Fórum".

Kompletní seznam všech tabulek obou verzí je uveden v sekci "Přílohy".

Porovnání struktury sedmi vybraných stěžejních databázových tabulek verzí LMS Moodle 1.3 se stejnými tabulkami nové verze LMS Moodle 3.0.

Všechny tabulky jsou zpracované z údajů exportovaných přímo z databází obou verzí LMS Moodle pomocí systému pro správu databází phpMyAdmin.

### **Vysvětlivky k tabulkám č. 7 až 13**

Pole – název pole

Typ - datový typ pole podle charakteru dat, která se do pole ukládají (např. textový řetězec, číslo, velké číslo, malé číslo)

Nulový – uvádí, zda může být hodnota pole nevyplněna

Výchozí – předvyplněná hodnota při přidávání záznamu do tabulky

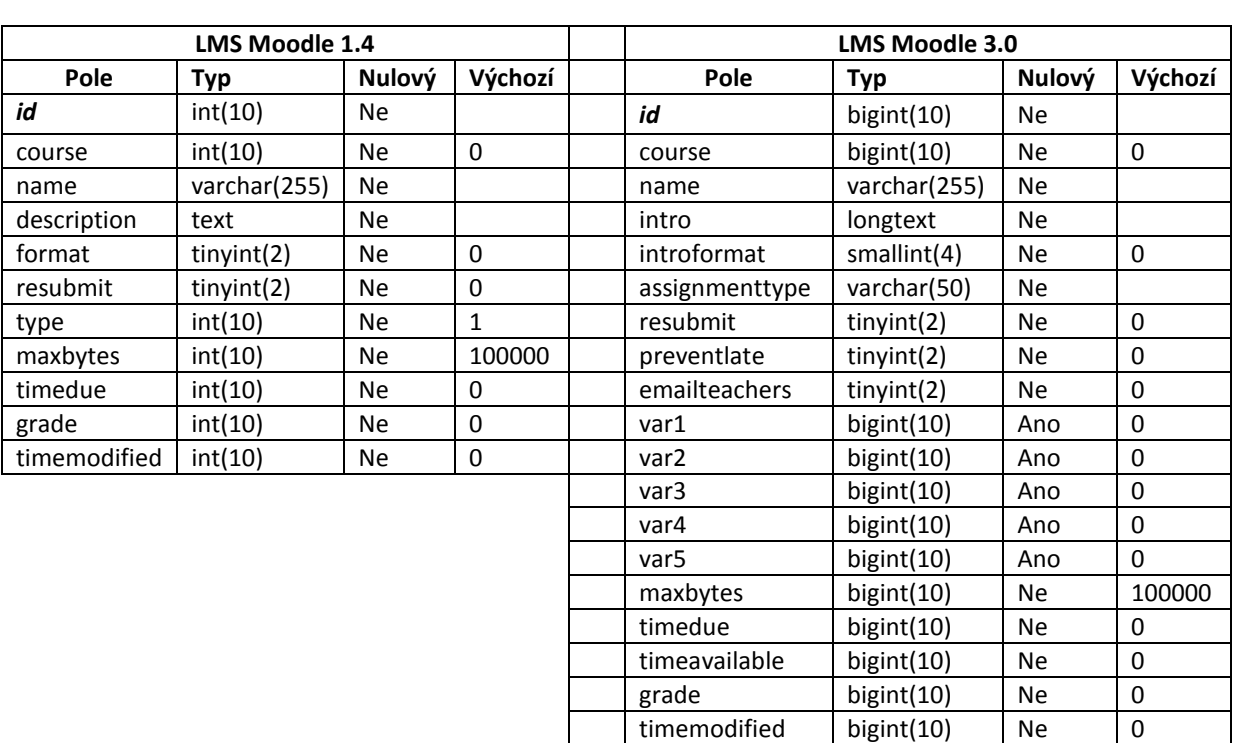

*Tabulka č. 7 - mdl\_assignment*

(modul "Úkol")

# *Tabulka č. 8 - mdl\_course*

# (modul "Kurz", nastavení atributů kurzu)

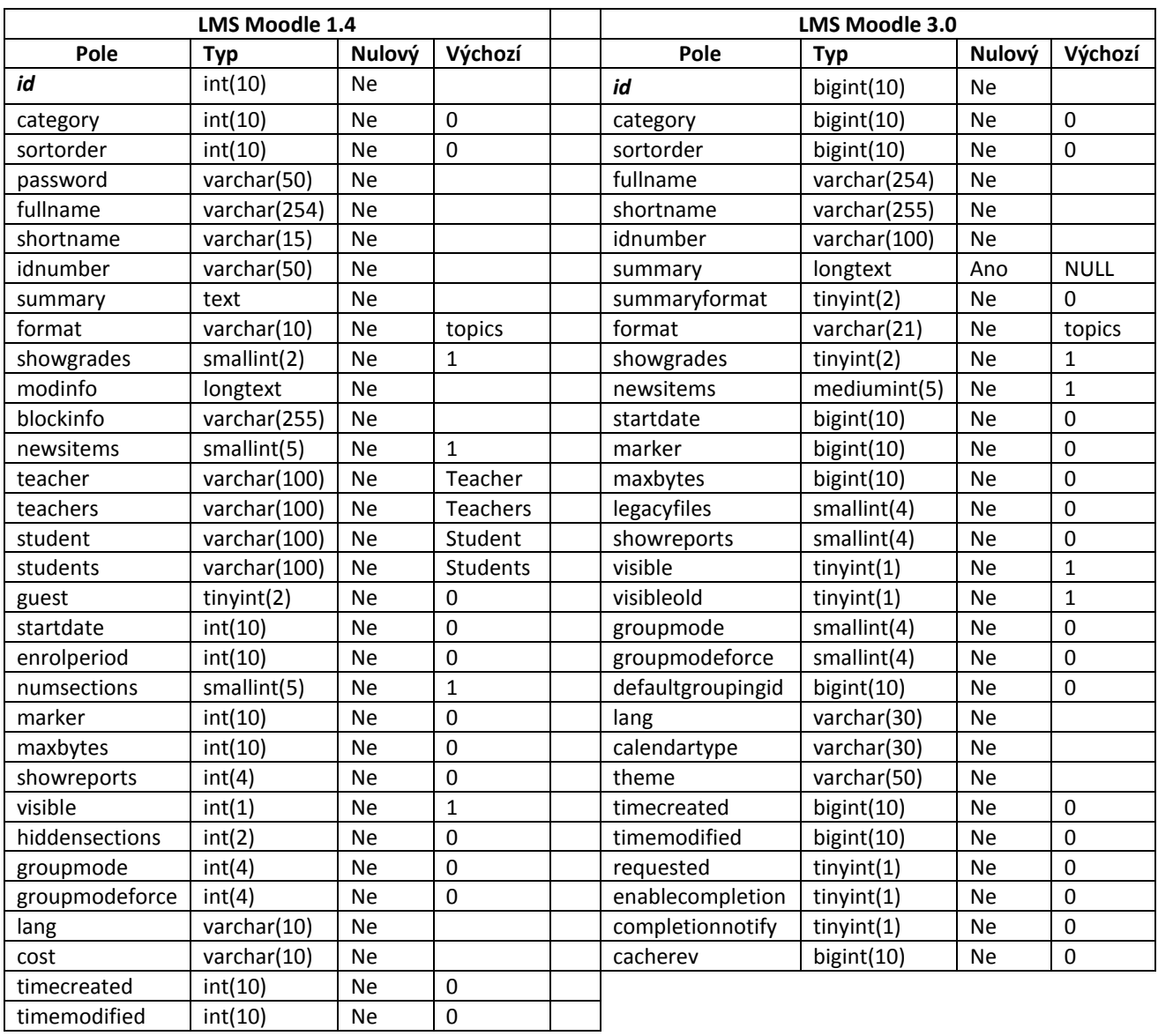

# *Tabulka č. 9 - mdl\_forum*

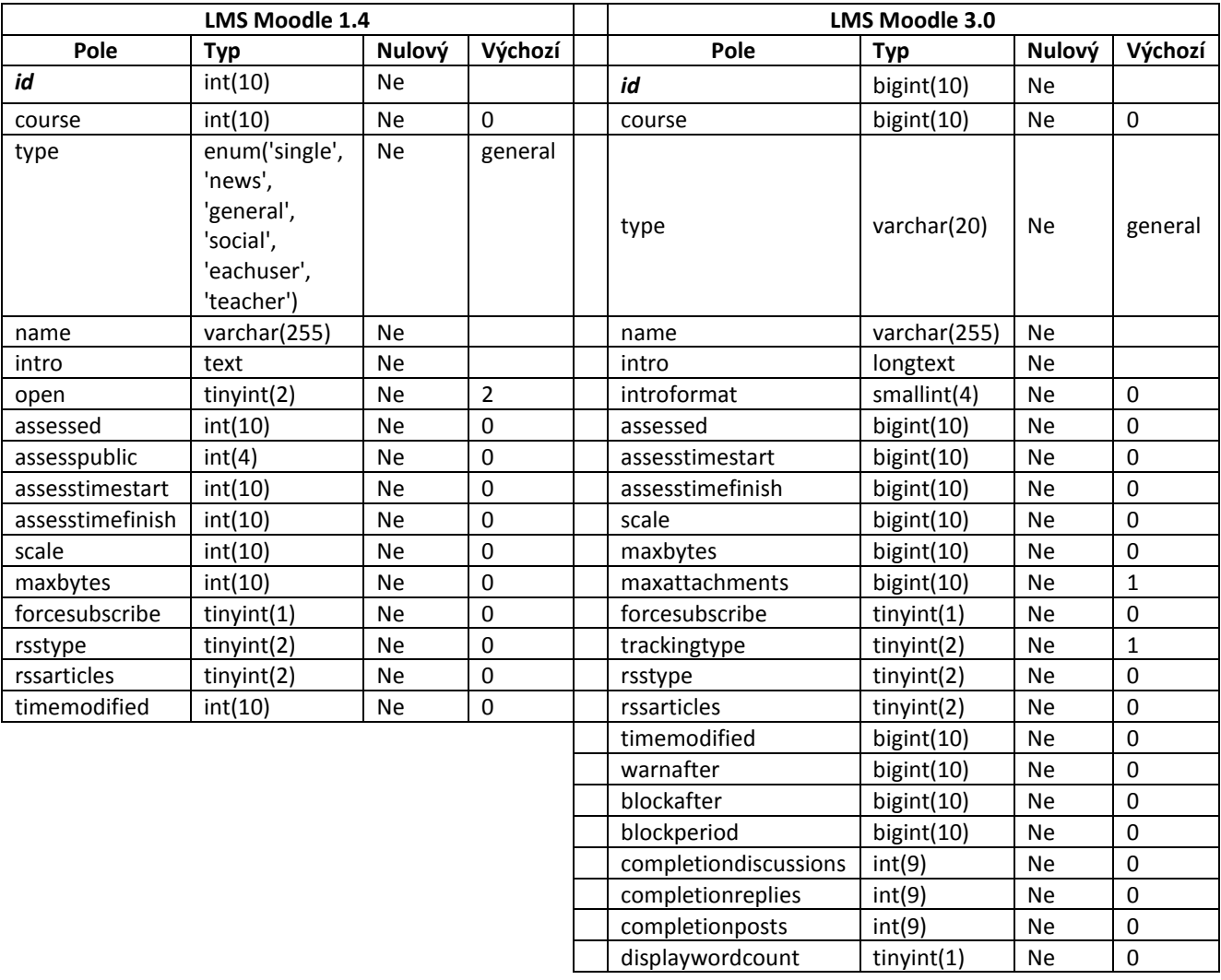

# (modul "Fórum", název, krátký popis a atributy upravující chování fóra)

# *Tabulka č. 10 - mdl\_forum\_posts*

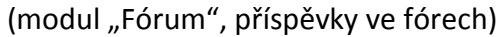

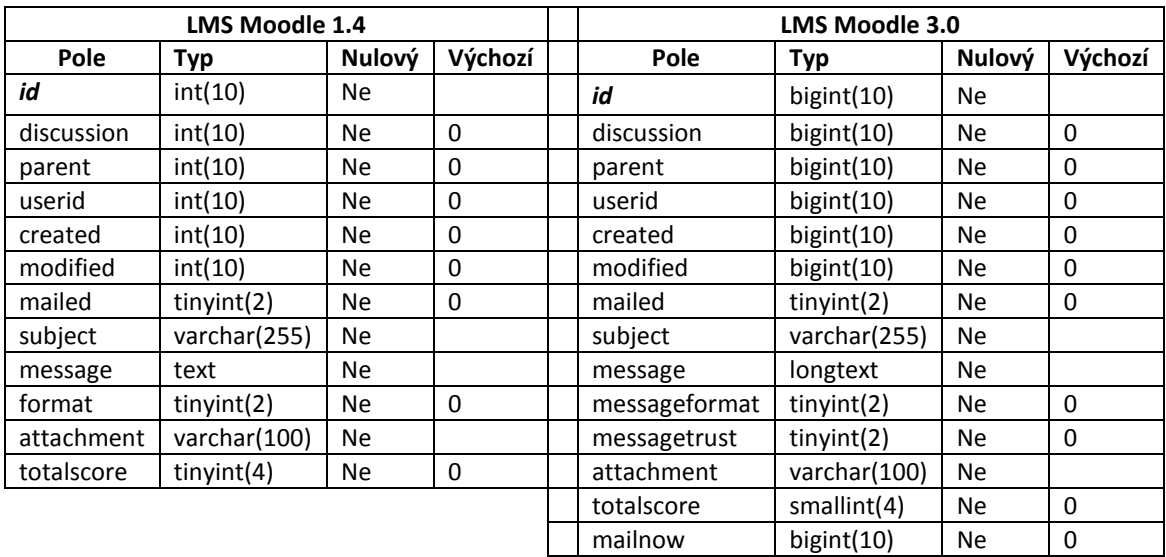

### *Tabulka č. 11 - mdl\_quiz*

(modul "Test", seznam testů s úvodní informací a nastavením atributů ovlivňujících chování testu)

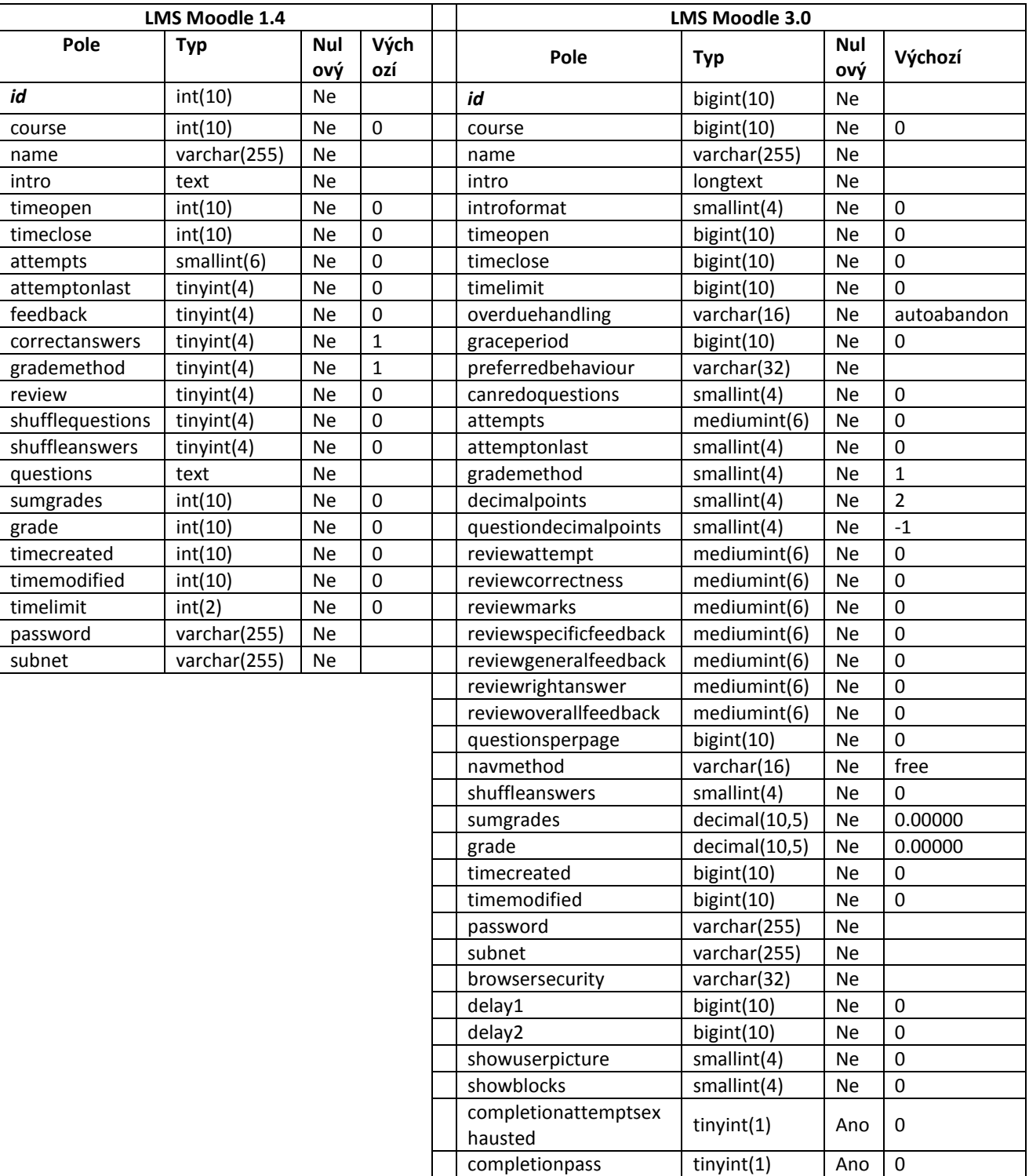

### *Tabulka č. 12 - mdl\_resource*

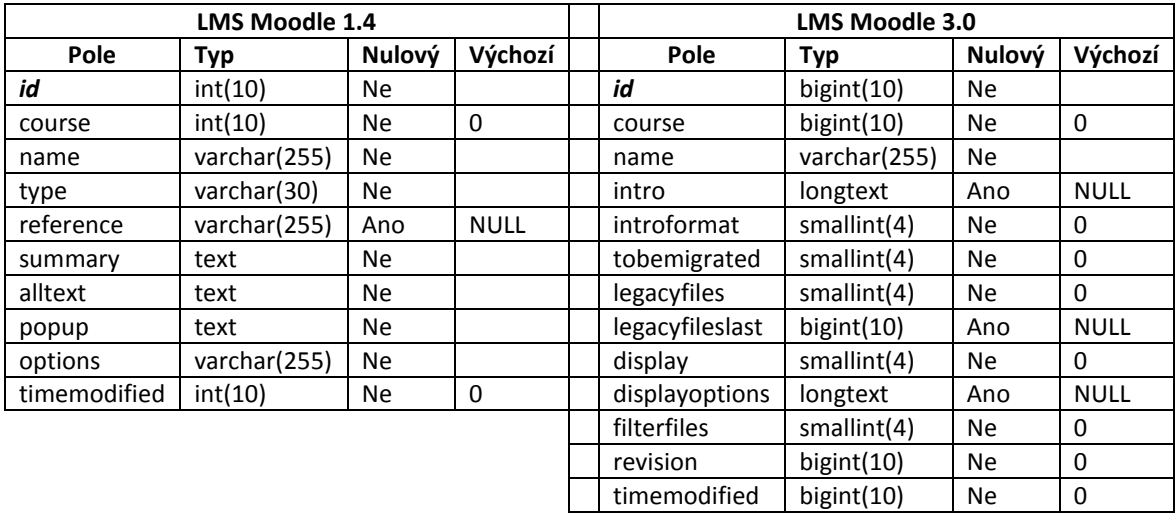

(modul "Odkaz na soubor nebo na web", názvy souborů nebo url odkazů)

### *Tabulka č. 13 - mdl\_user*

(modul "Uživatelé", nastavení uživatelských účtů)

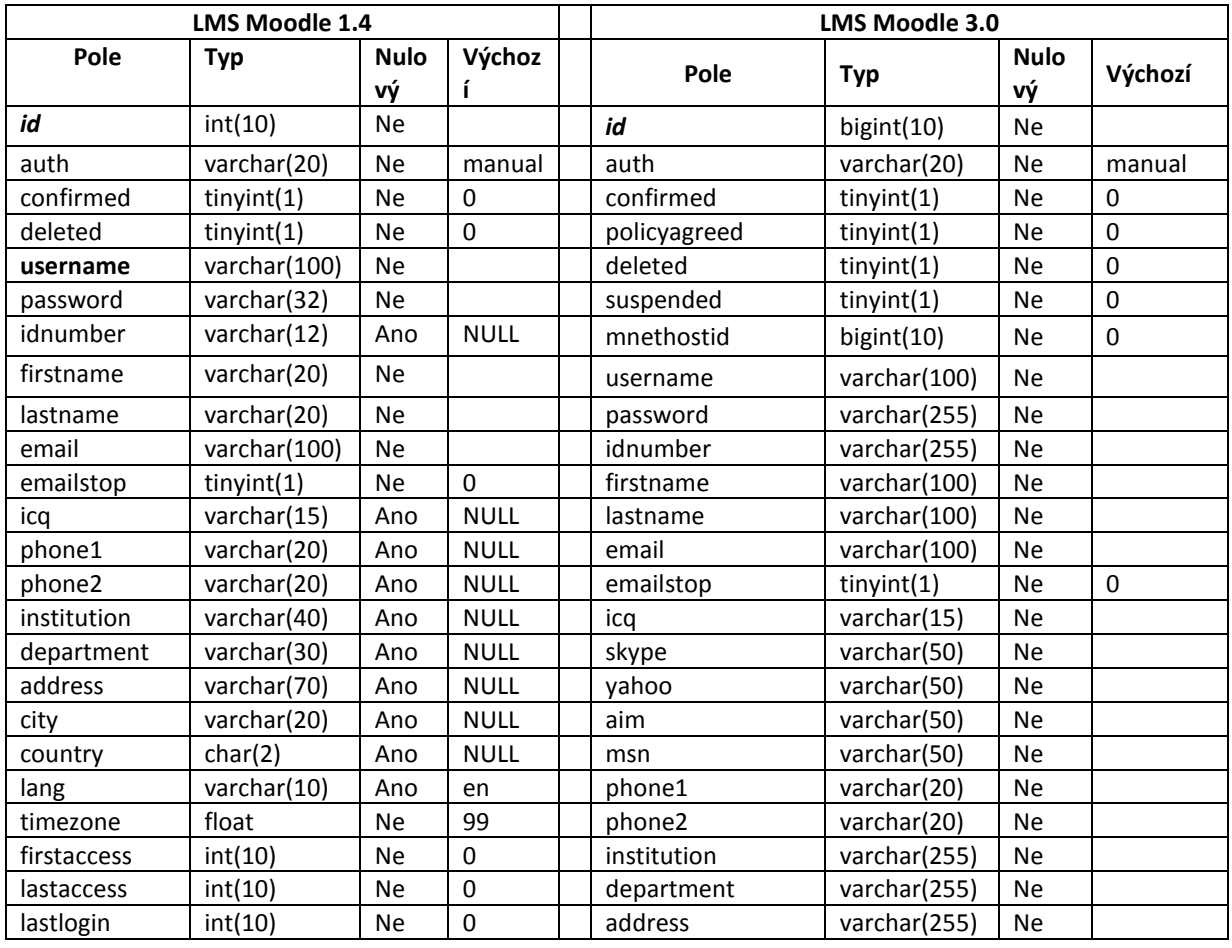

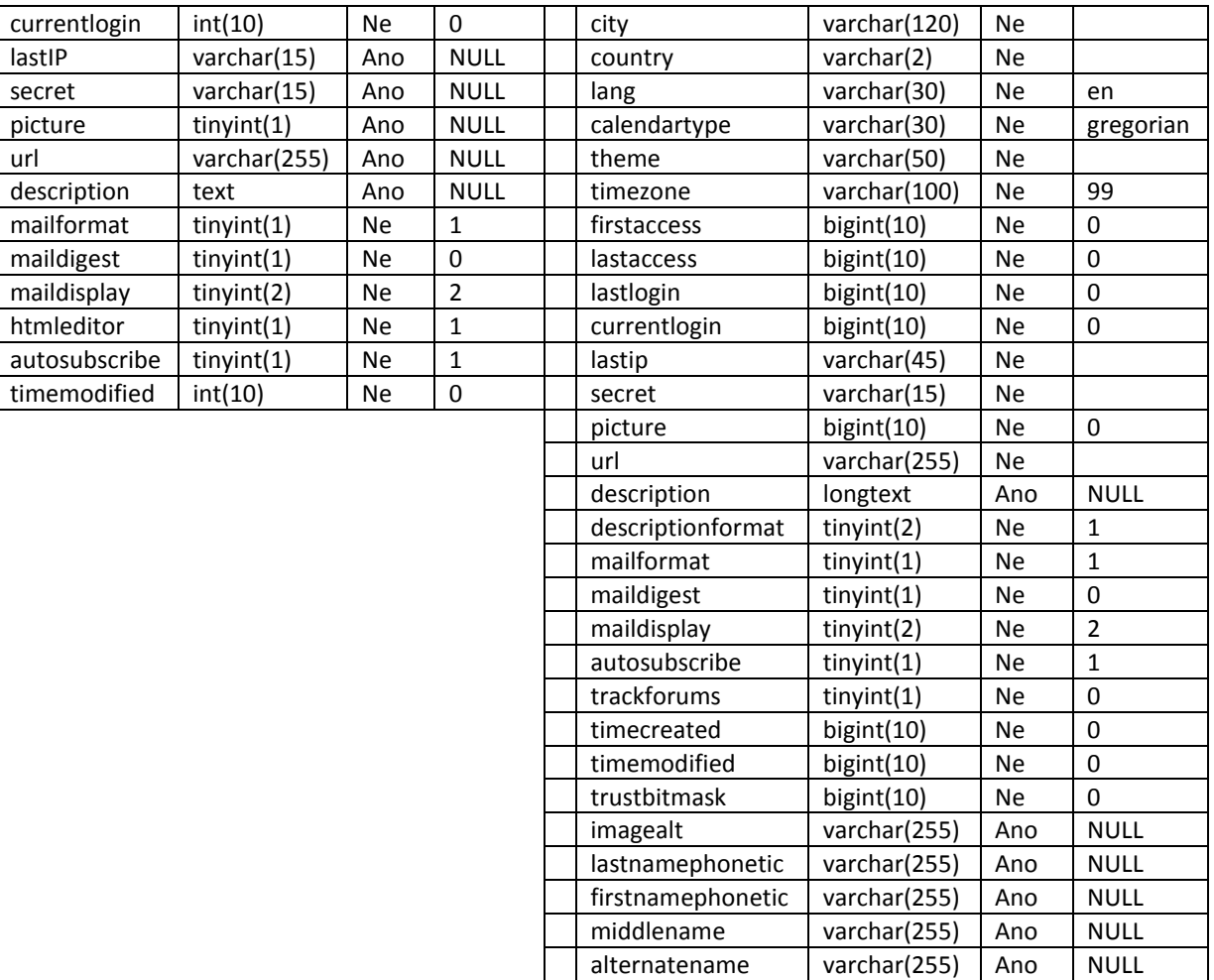

Z porovnání všech tabulek obou databází a datových struktur jednotlivých tabulek jsou jasné dvě věci.

- 1) Mnoho tabulek, se kterými pracuje stará verze v nové, již ani neexistuje, jsou buďto rozdělené nebo naopak sloučené do jiných.
- 2) Při pohledu na výše uvedených sedm tabulek je na první pohled vidět, že tabulky se liší jak v počtu použitých polí, tak v datových typech jednotlivých polí.

### <span id="page-38-0"></span>**4.5 Návrh upgrade LMS Moodle z verze 1.4 na 3.0**

Vzhledem ke zjištěným a popsaným rozdílům ve zdrojový kódech stránek a databázích není možný upgrade z verze 1.4 přímo na verzi 3.0, je nutné upgradovat doporučeným postupem od tvůrců LMS Moodle. Jedná se o postupný přechod z jedné verze na druhou. V tomto případě z 1.4 -> 1.5 -> 1.6 -> 1.9 -> 2.1 -> 2.2 -> 3.0, přeskočené verze je doporučeno vynechat. Při přechodu mezi jednotlivými verzemi může docházet k menším či větším problémům, ale díky rozsáhlé základně správců LMS Moodle jsou veškeré známé problémy vyřešeny v diskuzních fórech na https://moodle.org/.

# **Vytvoření kopie školního LMS Moodle 1.4**

#### **Podmínky nutné pro běh LMS Moodle**

Před začátkem samotného upgradu je potřeba vytvořit kompletní funkční kopii internetových stránek školy. V prvé řadě je třeba vybrat správný fyzický nebo virtuální server umístěný v rámci místní datové sítě nebo formou hostingu u externího dodavatele, který bude splňovat hardwarové požadavky potřebné pro chod LMS Moodle 3.0. Je potřeba mít prostředí s nainstalovaným operačním systémem, např. Debian 8, webovým serverem Apache, skriptovacím jazykem PHP a relačním databázovým systémem MySQL. Vše minimálně ve verzích uvedených v požadavcích na software.

V PHP je třeba zkontrolovat přítomnost knihovny GD s podporou obrázků ve formátech .jpeg a .png, zapnout zlib knihovnu, podporu sessions, povolit nahrávaní souborů a vypnout safe mode.

Další důležitá nastavení PHP v php.ini, pro případ že na serveru běží jiné aplikace, které by vyžadovaly rozdílné nastavení, vkládají se tyto údaje do souboru .htaccess (vyžaduje povolení Overrides v nastavení serveru Apache) v kořenovém adresáři LMS Moodle.

*magic\_quotes\_gpc = On magic\_quotes\_runtime = Off file\_uploads = On short\_open\_tag = On session.auto\_start = Off session.bug\_compat\_warn = Off php\_value upload\_max\_filesize 500M php\_value post\_max\_size 500M*

#### **Vlastní instalace kopie školního LMS Moodle 1.4**

Nyní je potřeba vytvořit v adresáři serveru složku pro data LMS Moodle, do které se budou ukládat informace a soubory vložené do LMS Moodle z internetového prohlížeče.

Doporučuje se kvůli bezpečnosti umístit tuto složku mimo strukturu webu. Ještě je třeba v MySQL vytvořit prázdnou databázi, do které se zkopíruje celá databáze běžícího LMS Moodle 1.4.

Když je vše připravené, už stačí jen stáhnout dump používané databáze (komplikovaně po částech pomocí phpMyAdmin nebo raději celou přes MySQL na serveru), celou datovou strukturu webu, složku s nahranými daty a vše nahrát na nový server, přenastavit config.php (typ, adresu a název databáze, jméno a heslo uživatele, který může s databází pracovat, adresu webu, cestu ke kořenovému adresáři LMS Moodle, cestu ke složce s daty) umístěný v kořenovém adresáři a kopie hotová. Funkčnost lze jednoduše ověřit zadáním adresy serveru do webového prohlížeče, např. http://adresa serveru/slozka instalace moodle/.

#### **Postupný přechod k vyšší verzi LMS Moodle**

#### **Upgrade z verze 1.4 na verzi 1.5**

Vzhledem k tomu, že jsou k dispozici všechna zkopírovaná data z funkčního webu školy, není třeba vytvářet zálohu, ale doporučuji datovou strukturu webu očistit od všech přidaných a nepotřebných souborů, je zbytečné s nimi zabírat prostor na nové instalaci.

Další postup je jednoduchý, stačí přejmenovat složku s kódem webu a vytvořit ve stejném umístění novou s názvem původní, nakopírovat do ní soubory nové instalace, soubor config.php a další doplňky z původní instalace, např. vlastní motivy.

Posledním krokem je spuštění instalace uvnitř LMS Moodle přes správcovskou stránku instalace http://adresa\_serveru/slozka\_instalace\_moodle/admin/. LMS Moodle sám najde novou verzi, upgraduje databázi a systémové soubory, pokud se mu nebude něco líbit, zobrazí hlášení s dalším postupem. Pokud vše proběhlo v pořádku, je možné začít používat novou verzi.

#### **Upgrade z verze 1.5 na verzi 1.6**

Postup upgrade v tomto případě je téměř totožný s předchozím krokem, jen je potřeba si nyní vytvořit zálohu databáze, struktury webu a složky s daty, to jen pro případ, že by se něco pokazilo a nebylo nutné se vracet na úplný začátek. Velký rozdíl při přechodu mezi těmito verzemi zaznamenalo kódování dat, databáze a v systému je nově k dispozici jen jeden jazyk, ostatní jazyky a lokalizace si musí administrátor přidat sám. Od verze 1.6 je použito kódování UTF8. K samotnému překódování vyzve sám LMS Moodle po provedení upgradu v horní částí správcovské stránky.

#### **Upgrade z verze 1.6 na verzi 1.9**

Upgrade probíhá stejně jako v předchozím kroku i s vytvořením záloh, před jeho samotným spuštěním je nutné zkontrolovat nastavení funkcí v php.ini a přítomnost všech potřebných rozšíření knihoven.

Nastavení php.ini: *register\_globals Off safe\_mode Off memory\_limit 128M session.save\_handler Files magic\_quotes\_gpc Off.*

Rozšíření a knihovny: mbstring, iconv, FreeType 2 library, mysql, curl, tokenizer, openssl, xmlrpc, ctype, intl.

#### **Upgrade z verze 1.9 na verzi 2.1**

Postup upgrade probíhá opět stejně, jen se nesmí kopírovat jakýkoliv kód z předchozích verzí, tedy ani schéma stránky, přítomnost kódu starších verzí by přerušila a zničila upgrade. Od verze 2.0 LMS Moodle nově používá dočasné databázové tabulky. Uživatel, který je v config.php nastaven pro přístup k databázi, musí mít povoleno právo CREATE TEMPORARY TABLES. Config.php z původní verze sice bude fungovat, ale od verze 2.0 se dají nastavit další vlastnosti, config.php je lepší upravit a doplnit dle souboru configdist.php.

#### **Upgrade z verze 2.1 na verzi 2.2**

Pro verzi 2.2 jsou třeba další rozšíření PHP, konkrétně zip, simplexml, spl, pcre, dom, xml, json. Opět je potřeba vše důkladně zálohovat, přejmenovat původní složku s kódem web, vytvořit novou složku s názvem původní, zkopírovat do ní kód nové verze včetně config.php z předchozí verze a upravit dle nového config-dist.php.

#### **Upgrade z verze 2.2 na verzi 3.0**

Ačkoliv se to může zdát nemožné, dostali jsme se právě na samotný konec upgradu LMS Moodle od verze 1.4 po verzi 3.0, nyní už je stačí zopakovat známé kroky, zálohovat, kopírovat, nastavit config.php a spustit http://adresa serveru/slozka instalace moodle/admin/ pro provedení posledního upgrade. Nyní na serveru běží poslední verze LMS Moodle 3.0.3.

#### <span id="page-42-0"></span>**5 Závěr**

Cílem práce bylo potvrdit či vyvrátit proveditelnost upgradu LMS Moodle 1.4 na 3.0 překopírováním databáze a obsahu dat webu střední odborné školy. V případě, že tento postup se ukáže jako neproveditelný, bylo dalším cílem vytvoření návodu pro postupný upgrade LMS Moodle doporučovaným postupem od vývojářů systému. V průběhu práce a v průběhu pokusů na testovacím serveru byl učiněn závěr, že přímý přenos dat z databáze LMS Moodle 1.4 na LMS Moodle 3.0 není realizovatelný. Část tabulek, se kterými pracuje stará verze, v nové verzi neexistuje, jsou buďto rozdělené nebo naopak sloučené do jiných tabulek. Pokud jsou nalezeny tabulky stejné alespoň v názvu, tak se liší v počtu použitých polí, názvech polí a datových typech jednotlivých polí. Tabulky jsou rozdílné i ve způsobu kódování, od verze 1.6 LMS Moodle používá kódování UTF8. Ve verzi 2.0 došlo ke kompletnímu přepsání zdrojového kódu LSM Moodle, takže většina kódu ze starších verzí nemůže ve verzích od 2.0 fungovat. Přenos databáze a dílčích dat z verze 1.4 přímo na verzi 3.0 není možný a je potřeba při upgradu projít celým procesem doporučeného postupného upgradu mezi jednotlivými verzemi tak, jak bylo uvedeno v praktické části této práce. Pro tuto situaci bylo vytvořeno testovací prostředí s funkční kopií LMS Moodle 1.4 střední odborné školy, ve kterém je možné v několika postupných krocích provést upgrade LMS Moodle.

### <span id="page-43-0"></span>**6 Seznam použitých zdrojů**

DRLÍK, M. a kol. *Moodle: kompletní průvodce tvorbou a správou elektronických kurzů*. 1. vyd. Brno: Computer Press, 2013. ISBN 978-80-251-3759-8.

LACKO, Ľ. *Web a databáze*. Vyd. 1. Praha: Computer Press, 2001, xii, 250 s. Internet pro každého uživatele. ISBN 80-7226-555-5.

MANĚNA, V. a kol. *Moderně s Moodlem: jak využít e-learning ve svůj prospěch*. Praha: CZ.NIC, z.s.p.o., 2015. CZ.NIC. ISBN 978-80-905802-7-5.

MASLAKOWSKI, M. *Naučte se SQL za 21 dní*. Vyd. 1. Praha: Computer Press, 2001. ISBN 80-7226-448-6.

NEMETH, E. – SNYDER, G. – HEIN, H., R. *Linux: kompletní příručka administrátora.* Vyd. 1. Brno: Computer Press, 2004. Administrace. ISBN 80-7226-919-4.

OPPEL, A. *Databáze bez předchozích znalostí: [průvodce pro samouky]*. Vyd. 1. Brno: Computer Press, 2006. ISBN 80-251-1199-7.

SPAINHOUR, S. - ECKSTEIN, R. *Webmaster v kostce: pohotová referenční příručka*. Vyd. 1. Praha: Computer Press, 1999, xvi, 504 s. ISBN 80-7226-251-3.

VOSTROVSKÝ, V. *Vytváření databází v ORACLE*. Vyd. 1. Praha: Česká zemědělská univerzita v Praze, Provozně ekonomická fakulta, 2004. ISBN 80-213-1191-6.

VYCHODIL, V. *Operační systém Linux: příručka českého uživatele*. Vyd. 1. Brno: Computer Press, 2003. ISBN 80-7226-333-1.

WELLING, L. – THOMSON, L. *PHP a MySQL - rozvoj webových aplikací*. Praha: SoftPress, 2002, 718 s. ISBN 80-86497-20-8.

WILLIAMS, H., E. - LANE, D. *Programujeme webové aplikace pomocí PHP a MySQL*. Vyd. 1. Praha: Computer Press, 2002, xx, 530 s. ISBN 80-7226-760-4.

ABCLinuxu. Co je to linux. [cit 31. 12. 2015], dostupné na www:

http://www.abclinuxu.cz/ucebnice/uvod/co-je-to-linux.

Adaptic. HTTP. [cit 3. 1. 2016], dostupné na www:

http://www.adaptic.cz/znalosti/slovnicek/http/

Banan. Apache HTTP server. [cit 31. 12. 2015], dostupné na www:

http://www.banan.cz/napoveda/slovnicek-pojmu/apache-http-server

Debian. O Debianu. [cit 3. 1. 2016], dostupné na www:

https://www.debian.org/intro/about.

JANOVSKÝ, D. HTTP protokol. [cit 3. 1. 2016], dostupné na www:

http://www.jakpsatweb.cz/server/http-protokol.html

KOSEK, J. Webový server. [cit 3. 1. 2016], dostupné na www:

http://htmlguru.cz/vystaveni-webovy-server.html

LINGAN, J, B. Web server. [cit 31. 12. 2015], dostupné na www:

http://whatis.techtarget.com/definition/Web-server.

Moodle. About Moodle. [cit 13. 3. 2016], dostupné na www:

https://docs.moodle.org/30/en/About\_Moodle

MySQL. About my SQL. [cit 10. 3. 2016], dostupné na www:

https://www.mysql.com/about/

PhpMyAdmin. About. [cit 10. 3. 2016], dostupné na www:

https://www.phpmyadmin.net/

SQLCourse. What is SQL?. [cit 21. 2. 2016], dostupné na www:

http://www.sqlcourse.com/intro.html

### <span id="page-45-0"></span>**7 Přílohy**

#### *Příloha č. 1 – Kompletní seznam databázových tabulek LMS Moodle 1.4*

mdl\_assignment, mdl\_assignment\_submissions, mdl\_backup\_config, mdl\_backup\_courses, mdl\_backup\_files, mdl\_backup\_ids, mdl\_backup\_log, mdl\_blocks, mdl\_cache\_filters, mdl\_cache\_text, mdl\_chat, mdl\_chat\_messages, mdl\_chat\_users, mdl\_choice, mdl\_choice\_answers, mdl\_config, mdl\_course, mdl\_course\_categories, mdl\_course\_display, mdl\_course\_modules, mdl\_course\_sections, mdl\_enrol\_paypal, mdl\_event, mdl\_forum, mdl\_forum\_discussions, mdl\_forum\_posts, mdl\_forum\_queue, mdl\_forum\_ratings, mdl\_forum\_subscriptions, mdl\_glossary, mdl\_glossary\_alias, mdl\_glossary\_categories, mdl\_glossary\_comments, mdl\_glossary\_entries, mdl\_glossary\_entries\_categories, mdl\_glossary\_formats, mdl\_glossary\_ratings, mdl\_groups, mdl\_groups\_members, mdl\_journal, mdl\_journal\_entries, mdl\_label, mdl lesson, mdl lesson answers, mdl lesson attempts, mdl lesson grades, mdl lesson pages, mdl log, mdl log display, mdl modules, mdl pma bookmark, mdl\_pma\_column\_info, mdl\_pma\_history, mdl\_pma\_pdf\_pages, mdl\_pma\_relation, mdl\_pma\_table\_coords, mdl\_pma\_table\_info, mdl\_quiz, mdl\_quiz\_answers, mdl\_quiz\_attemptonlast\_datasets, mdl\_quiz\_attempts, mdl\_quiz\_calculated, mdl quiz categories, mdl quiz dataset definitions, mdl quiz dataset items, mdl\_quiz\_grades, mdl\_quiz\_match, mdl\_quiz\_match\_sub, mdl\_quiz\_multianswers, mdl quiz multichoice, mdl quiz numerical, mdl quiz numerical units, mdl quiz question datasets, mdl quiz question grades, mdl quiz questions, mdl quiz randomsamatch, mdl quiz responses, mdl quiz shortanswer, mdl quiz truefalse, mdl resource, mdl scale, mdl scorm, mdl scorm sco users, mdl\_scorm\_scoes, mdl\_survey, mdl\_survey\_analysis, mdl\_survey\_answers, mdl\_survey\_questions, mdl\_user, mdl\_user\_admins, mdl\_user\_coursecreators, mdl user preferences, mdl user students, mdl user teachers, mdl wiki, mdl\_wiki\_entries, mdl\_wiki\_pages, mdl\_workshop, mdl\_workshop\_assessments, mdl\_workshop\_comments, mdl\_workshop\_elements, mdl\_workshop\_grades, mdl\_workshop\_rubrics, mdl\_workshop\_submissions.

#### *Příloha č. 2 – Kompletní seznam databázových tabulek LMS Moodle 3.0*

mdl assign, mdl assignfeedback comments, mdl assignfeedback editpdf annot, mdl assignfeedback editpdf cmnt, mdl assignfeedback editpdf quick, mdl assignfeedback file, mdl assignment, mdl assignment submissions, mdl\_assignment\_upgrade, mdl\_assignsubmission\_file, mdl\_assignsubmission\_onlinetext, mdl\_assign\_grades, mdl\_assign\_plugin\_config, mdl\_assign\_submission, mdl assign user flags, mdl assign user mapping, mdl backup controllers, mdl\_backup\_courses, mdl\_backup\_logs, mdl\_badge, mdl\_badge\_backpack, mdl badge criteria, mdl badge criteria met, mdl badge criteria param, mdl\_badge\_external, mdl\_badge\_issued, mdl\_badge\_manual\_award, mdl\_block, mdl\_block\_community, mdl\_block\_instances, mdl\_block\_positions, mdl block recent activity, mdl block rss client, mdl blog association, mdl\_blog\_external, mdl\_book, mdl\_book\_chapters, mdl\_cache\_filters, mdl\_cache\_flags, mdl capabilities, mdl chat, mdl chat messages, mdl chat messages current, mdl\_chat\_users, mdl\_choice, mdl\_choice\_answers, mdl\_choice\_options, mdl\_cohort, mdl\_cohort\_members, mdl\_comments, mdl\_config, mdl\_config\_log, mdl\_config\_plugins, mdl\_context, mdl\_context\_temp, mdl\_course, mdl\_course\_categories, mdl course completions, mdl\_course\_completion\_aggr\_methd, mdl course completion criteria, mdl course completion crit compl, mdl\_course\_format\_options, mdl\_course\_modules, mdl\_course\_modules\_completion, mdl course published, mdl course request, mdl course sections, mdl data, mdl data content, mdl data fields, mdl data records, mdl editor atto autosave, mdl\_enrol, mdl\_enrol\_flatfile, mdl\_enrol\_paypalmdl\_event, mdl\_event\_subscriptions, mdl\_events\_handlers, mdl\_events\_queue, mdl\_events\_queue\_handlers, mdl external functions, mdl external services, mdl external services functions, mdl external services users, mdl external tokens, mdl feedback, mdl feedback completed, mdl feedback completedtmp, mdl feedback item, mdl feedback sitecourse map, mdl feedback template, mdl feedback tracking, mdl feedback value, mdl feedback valuetmp, mdl files, mdl files reference, mdl\_filter\_active, mdl\_filter\_config, mdl\_folder, mdl\_forum, mdl\_forum\_digests, mdl\_forum\_discussion\_subs, mdl\_forum\_discussions, mdl\_forum\_posts,

mdl\_forum\_queue, mdl\_forum\_read, mdl\_forum\_subscriptions, mdl\_forum\_track\_prefs, mdl\_glossary, mdl\_glossary\_alias, mdl\_glossary\_categories, mdl\_glossary\_entries, mdl\_glossary\_entries\_categories, mdl\_glossary\_formats, mdl\_grade\_categories, mdl\_grade\_categories\_history, mdl\_grade\_grades, mdl\_grade\_grades\_history, mdl\_grade\_import\_newitem, mdl\_grade\_import\_values, mdl\_grade\_items, mdl\_grade\_items\_history, mdl\_grade\_letters, mdl\_grade\_outcomes, mdl\_grade\_outcomes\_courses, mdl\_grade\_outcomes\_history, mdl\_grade\_settings, mdl\_grading\_areas, mdl\_grading\_definitions, mdl\_grading\_instances, mdl gradingform guide comments, mdl gradingform guide criteria, mdl gradingform guide fillings, mdl gradingform rubric criteria, mdl\_gradingform\_rubric\_fillings, mdl\_gradingform\_rubric\_levels, mdl\_groupings, mdl\_groupings\_groups, mdl\_groups, mdl\_groups\_members, mdl\_imscp, mdl\_label, mdl\_lesson, mdl\_lesson\_answers, mdl\_lesson\_attempts, mdl\_lesson\_branch, mdl\_lesson\_grades, mdl\_lesson\_overrides, mdl\_lesson\_pages, mdl\_lesson\_timer, mdl\_license, mdl\_lock\_db, mdl\_log, mdl\_log\_display, mdl\_log\_queries, mdl logstore standard log, mdl lti, mdl lti submission, mdl lti tool proxies, mdl lti tool settings, mdl lti types, mdl lti types config, mdl message, mdl\_message\_airnotifier\_devices, mdl\_message\_contacts, mdl\_message\_processors, mdl message providers, mdl message read, mdl message working, mdl messageinbound datakeys, mdl messageinbound handlers, mdl\_messageinbound\_messagelist, mdl\_mnet\_application, mdl\_mnet\_host, mdl mnet host2service, mdl mnet log, mdl mnet remote rpc, mdl mnet remote service2rpc, mdl mnet rpc, mdl mnet service, mdl\_mnet\_service2rpc, mdl\_mnet\_session, mdl\_mnet\_sso\_access\_control, mdl\_mnetservice\_enrol\_courses, mdl\_mnetservice\_enrol\_enrolments, mdl\_modules, mdl my pages, mdl page, mdl portfolio instance, mdl portfolio instance config, mdl\_portfolio\_instance\_user, mdl\_portfolio\_log, mdl\_portfolio\_mahara\_queue, mdl\_portfolio\_tempdata, mdl\_post, mdl\_profiling, mdl\_qtype\_ddimageortext, mdl qtype ddimageortext drags, mdl qtype ddimageortext drops, mdl qtype ddmarker, mdl qtype ddmarker drags, mdl qtype ddmarker drops, mdl qtype essay options, mdl qtype match options, mdl qtype match subquestions, mdl qtype multichoice options, mdl qtype randomsamatch options,

mdl qtype shortanswer options, mdl question, mdl question answers, mdl question attempt step data, mdl question attempt steps, mdl\_question\_attempts, mdl\_question\_calculated, mdl\_question\_calculated\_options, mdl question categories, mdl question dataset definitions, mdl\_question\_dataset\_items, mdl\_question\_datasets, mdl\_question\_ddwtos, mdl\_question\_gapselect, mdl\_question\_hints, mdl\_question\_multianswer, mdl\_question\_numerical, mdl\_question\_numerical\_options, mdl question numerical units, mdl question response analysis, mdl question response count, mdl question statistics, mdl question truefalse, mdl question usages, mdl quiz, mdl quiz attempts, mdl quiz feedback, mdl\_quiz\_grades, mdl\_quiz\_overrides, mdl\_quiz\_overview\_regrades, mdl\_quiz\_reports, mdl\_quiz\_sections, mdl\_quiz\_slots, mdl\_quiz\_statistics, mdl\_rating, mdl registration hubs, mdl repository, mdl repository instance config, mdl\_repository\_instances, mdl\_resource, mdl\_resource\_old, mdl\_role, mdl role allow assign, mdl role allow override, mdl role allow switch, mdl role assignments, mdl role capabilities, mdl role context levels, mdl role names, mdl\_role\_sortorder, mdl\_scale, mdl\_scale\_history, mdl\_scorm, mdl\_scorm\_aicc\_session, mdl\_scorm\_scoes, mdl\_scorm\_scoes\_data, mdl\_scorm\_scoes\_track, mdl scorm seq mapinfo, mdl scorm seq objective, mdl scorm seq rolluprule, mdl\_scorm\_seq\_rolluprulecond, mdl\_scorm\_seq\_rulecond, mdl\_scorm\_seq\_ruleconds, mdl sessions, mdl stats daily, mdl stats monthly, mdl stats user daily, mdl stats user monthly, mdl stats user weekly, mdl stats weekly, mdl survey, mdl\_survey\_analysis, mdl\_survey\_answers, mdl\_survey\_questions, mdl\_tag, mdl\_tag\_correlation, mdl\_tag\_instance, mdl\_task\_adhoc, mdl\_task\_scheduled, mdl\_tool\_customlang, mdl\_tool\_customlang\_components, mdl\_tool\_monitor\_events, mdl\_tool\_monitor\_history, mdl\_tool\_monitor\_rules, mdl\_tool\_monitor\_subscriptions, mdl upgrade log, mdl url, mdl user, mdl user devices, mdl user enrolments, mdl user info category, mdl user info data, mdl user info field, mdl user lastaccess, mdl user password history, mdl user password resets, mdl user preferences, mdl user private key, mdl wiki, mdl wiki links, mdl wiki locks, mdl wiki pages, mdl wiki subwikis, mdl wiki synonyms, mdl wiki versions, mdl workshop, mdl workshop aggregations, mdl workshop assessments,

mdl workshop assessments old, mdl workshop comments old, mdl\_workshop\_elements\_old, mdl\_workshop\_grades, mdl\_workshop\_grades\_old, mdl\_workshop\_old, mdl\_workshop\_rubrics\_old, mdl\_workshop\_stockcomments\_old, mdl\_workshop\_submissions, mdl\_workshop\_submissions\_old, mdl\_workshopallocation\_scheduled, mdl\_workshopeval\_best\_settings, mdl\_workshopform\_accumulative, mdl\_workshopform\_comments, mdl\_workshopform\_numerrors, mdl\_workshopform\_numerrors\_map, mdl\_workshopform\_rubric, mdl\_workshopform\_rubric\_config, mdl\_workshopform\_rubric\_levels.